## **1741C Waveform Monitor Service Manual**

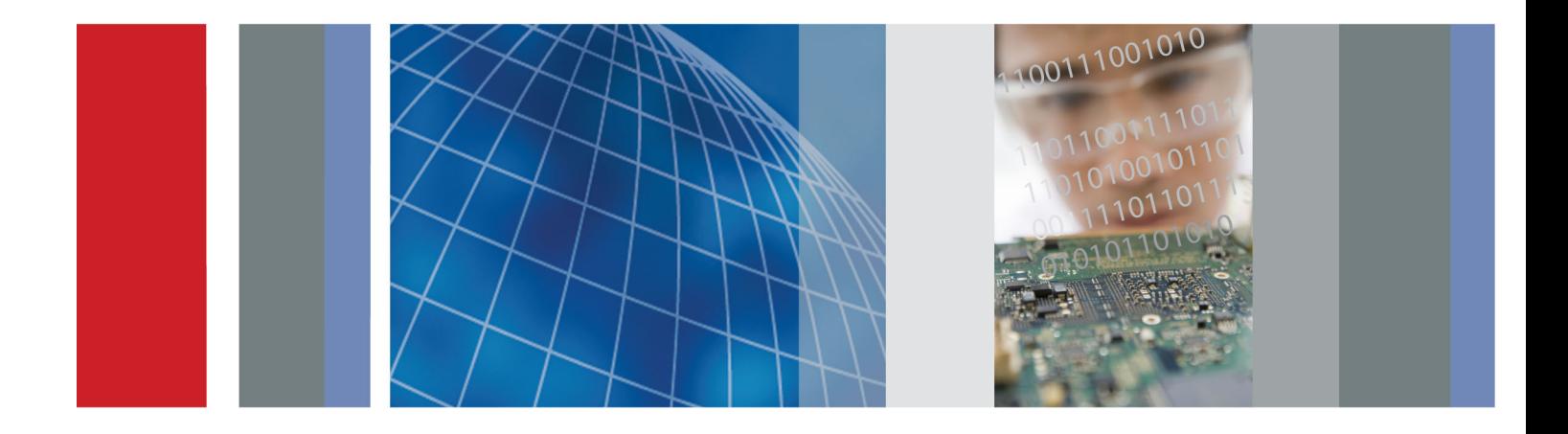

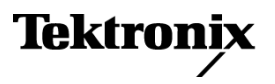

\*P077015501\* **077-0155-01**

**1741C Waveform Monitor Service Manual**

#### **Warning**

The servicing instructions are for use by qualified personnel only. To avoid personal injury, do not perform any servicing unless you are qualified to do so. Refer to all safety summaries prior to performing service.

**www.tektronix.com**

**077-0155-01**

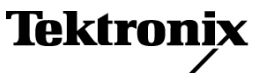

Copyright © Tektronix. All rights reserved. Licensed software products are owned by Tektronix or its subsidiaries or suppliers, and are protected by national copyright laws and international treaty provisions.

Tektronix products are covered by U.S. and foreign patents, issued and pending. Information in this publication supersedes that in all previously published material. Specifications and price change privileges reserved.

TEKTRONIX and TEK are registered trademarks of Tektronix, Inc.

#### **Contacting Tektronix**

Tektronix, Inc. 14200 SW Karl Braun Drive P.O. Box 500 Beaverton, OR 97077 USA

For product information, sales, service, and technical support:

- $\blacksquare$  In North America, call 1-800-833-9200.
- Worldwide, visit [www.tektronix.com](http://www.tektronix.com/contact) to find contacts in your area.

#### **Warranty**

Tektronix warrants that this product will be free from defects in materials and workmanship for a period of one (1) year from the date of shipment. If any such product proves defective during this warranty period, Tektronix, at its option, either will repair the defective product without charge for parts and labor, or will provide a replacement in exchange for the defective product. Parts, modules and replacement products used by Tektronix for warranty work may be new or reconditioned to like new performance. All replaced parts, modules and products become the property of Tektronix.

In order to obtain service under this warranty, Customer must notify Tektronix of the defect before the expiration of the warranty period and make suitable arrangements for the performance of service. Customer shall be responsible for packaging and shipping the defective product to the service center designated by Tektronix, with shipping charges prepaid. Tektronix shall pay for the return of the product to Customer if the shipment is to a location within the country in which the Tektronix service center is located. Customer shall be responsible for paying all shipping charges, duties, taxes, and any other charges for products returned to any other locations.

This warranty shall not apply to any defect, failure or damage caused by improper use or improper or inadequate maintenance and care. Tektronix shall not be obligated to furnish service under this warranty a) to repair damage resulting from attempts by personnel other than Tektronix representatives to install, repair or service the product; b) to repair damage resulting from improper use or connection to incompatible equipment; c) to repair any damage or malfunction caused by the use of non-Tektronix supplies; or d) to service a product that has been modified or integrated with other products when the effect of such modification or integration increases the time or difficulty of servicing the product.

THIS WARRANTY IS GIVEN BY TEKTRONIX WITH RESPECT TO THE PRODUCT IN LIEU OF ANY OTHER WARRANTIES, EXPRESS OR IMPLIED. TEKTRONIX AND ITS VENDORS DISCLAIM ANY IMPLIED WARRANTIES OF MERCHANTABILITY OR FITNESS FOR A PARTICULAR PURPOSE. TEKTRONIX' RESPONSIBILITY TO REPAIR OR REPLACE DEFECTIVE PRODUCTS IS THE SOLE AND EXCLUSIVE REMEDY PROVIDED TO THE CUSTOMER FOR BREACH OF THIS WARRANTY. TEKTRONIX AND ITS VENDORS WILL NOT BE LIABLE FOR ANY INDIRECT, SPECIAL, INCIDENTAL, OR CONSEQUENTIAL DAMAGES IRRESPECTIVE OF WHETHER TEKTRONIX OR THE VENDOR HAS ADVANCE NOTICE OF THE POSSIBILITY OF SUCH DAMAGES.

[W2 – 15AUG04]

# **Table of Contents**

Ī.

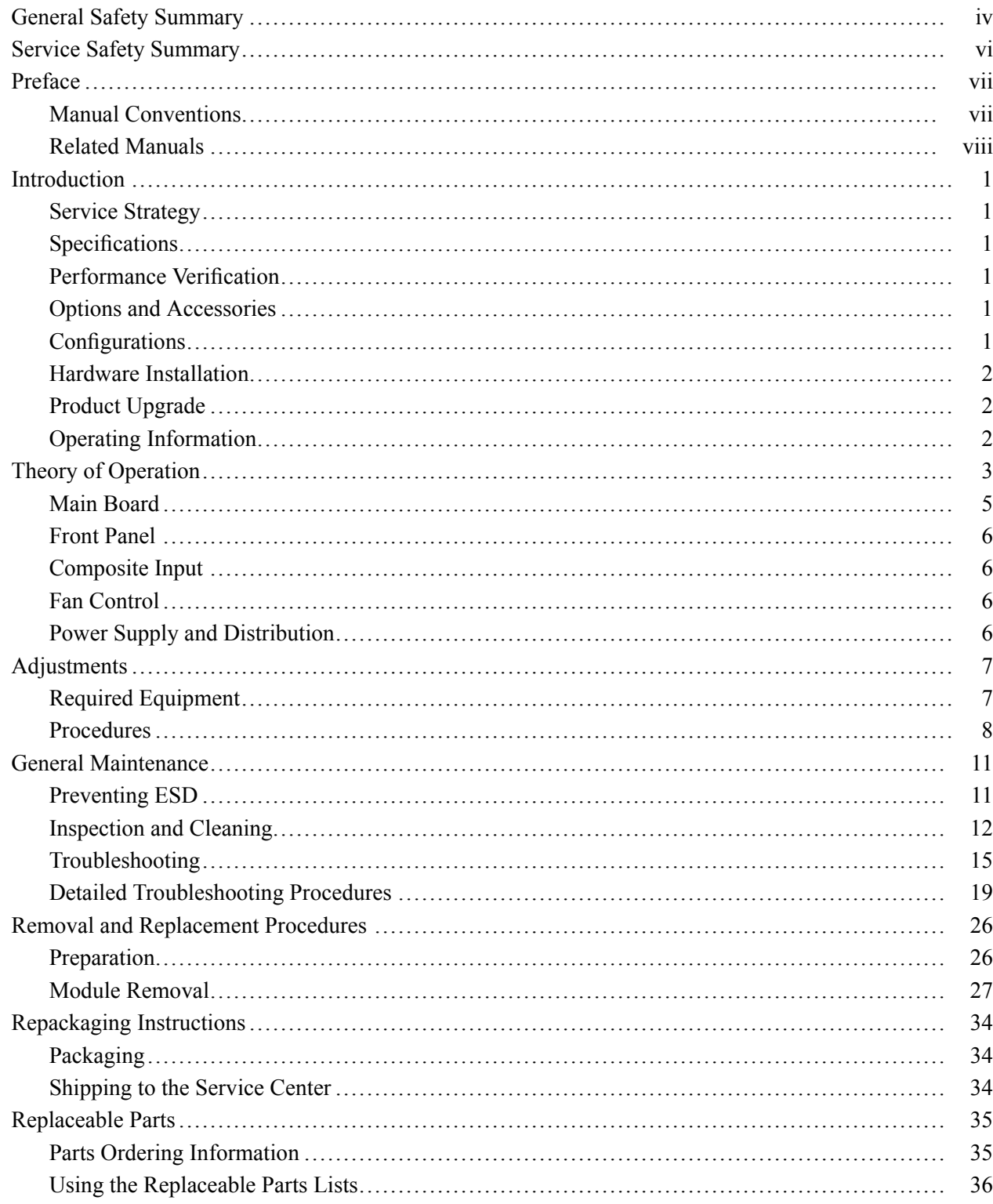

# **List of Figures**

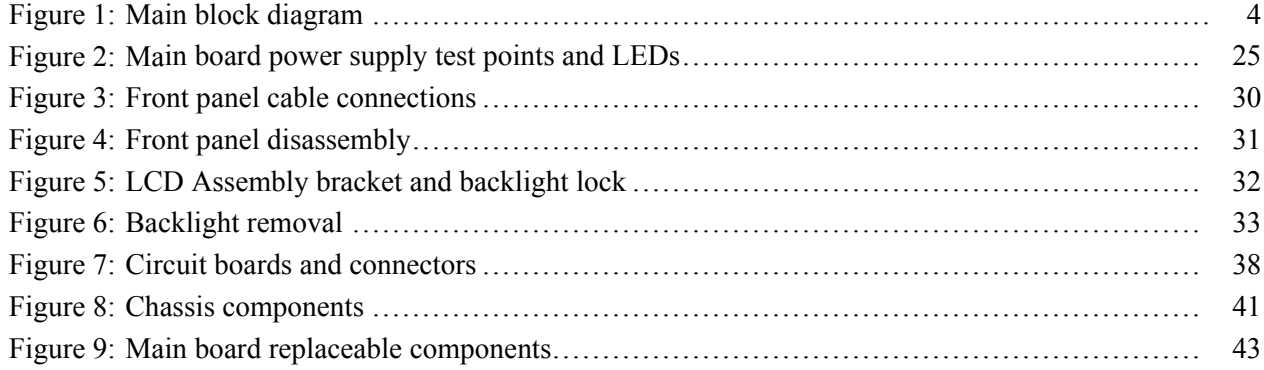

# **List of Tables**

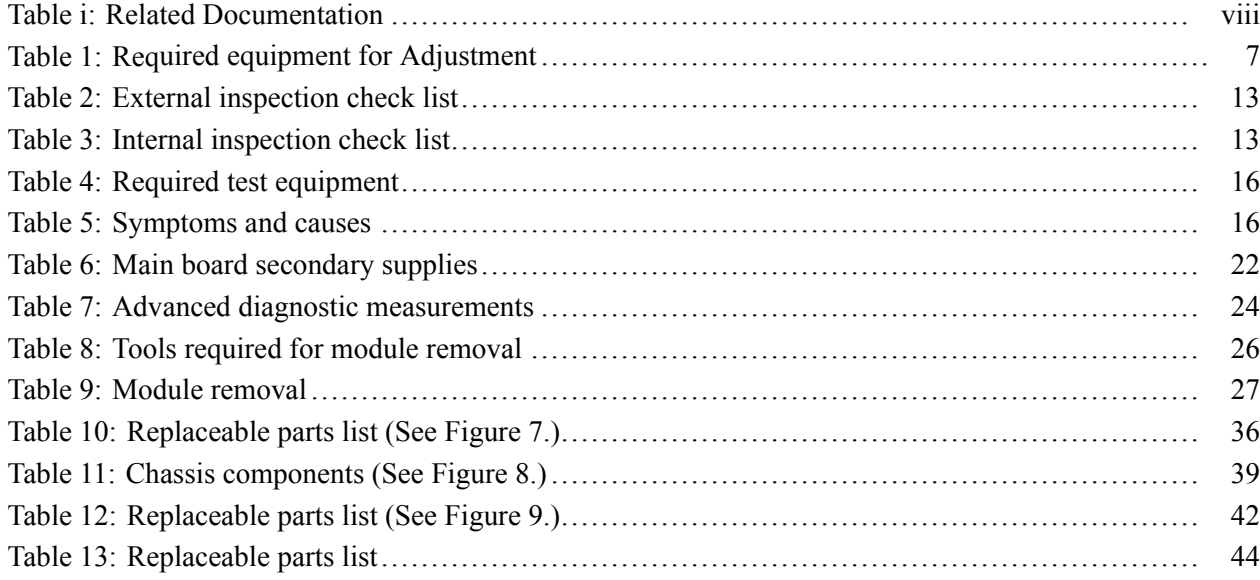

## <span id="page-9-0"></span>**General Safety Summary**

Review the following safety precautions to avoid injury and prevent damage to this product or any products connected to it.

To avoid potential hazards, use this product only as specified.

*Only qualified personnel should perform service procedures.*

While using this product, you may need to access other parts of a larger system. Read the safety sections of the other component manuals for warnings and cautions related to operating the system.

**To Avoid Fire or Personal Injury**

**Use Proper Power Cord.** Use only the power cord specified for this product and certified for the country of use.

**Ground the Product.** This product is grounded through the grounding conductor of the power cord. To avoid electric shock, the grounding conductor must be connected to earth ground. Before making connections to the input or output terminals of the product, ensure that the product is properly grounded.

**Observe All Terminal Ratings.** To avoid fire or shock hazard, observe all ratings and markings on the product. Consult the product manual for further ratings information before making connections to the product.

Do not apply a potential to any terminal, including the common terminal, that exceeds the maximum rating of that terminal.

**Power Disconnect.** The power cord disconnects the product from the power source. Do not block the power cord; it must remain accessible to the user at all times.

**Do Not Operate Without Covers.** Do not operate this product with covers or panels removed.

**Do Not Operate With Suspected Failures.** If you suspect that there is damage to this product, have it inspected by qualified service personnel.

**Avoid Exposed Circuitry.** Do not touch exposed connections and components when power is present.

**Replace Batteries Properly.** Replace batteries only with the specified type and rating.

**Use Proper Fuse.** Use only the fuse type and rating specified for this product.

**Wear Eye Protection.** Wear eye protection if exposure to high-intensity rays or laser radiation exists.

**Do Not Operate in Wet/Damp Conditions.**

**Do Not Operate in an Explosive Atmosphere.**

**Keep Product Surfaces Clean and Dry.**

**Provide Proper Ventilation.** Refer to the manual's installation instructions for details on installing the product so it has proper ventilation.

**Terms in this Manual** These terms may appear in this manual:

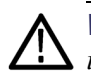

*WARNING. Warning statements identify conditions or practices that could result in injury or loss of life.*

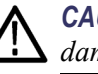

*CAUTION. Caution statements identify conditions or practices that could result in damage to this product or other property.*

#### **Symbols and Terms on the Product**

These terms may appear on the product:

- L. DANGER indicates an injury hazard immediately accessible as you read the marking.
- n. WARNING indicates an injury hazard not immediately accessible as you read the marking.
- CAUTION indicates a hazard to property including the product.

The following symbol(s) may appear on the product:

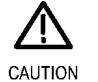

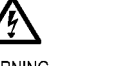

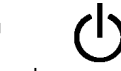

Refer to Manual

WARNING **High Voltage** 

Protective Ground Standby (Earth) Terminal

1741C Waveform Monitor Service Manual v

## <span id="page-11-0"></span>**Service Safety Summary**

Only qualified personnel should perform service procedures. Read this *Service Safety Summary* and the *General Safety Summary* before performing any service procedures.

**Do Not Service Alone.** Do not perform internal service or adjustments of this product unless another person capable of rendering first aid and resuscitation is present.

**Disconnect Power.** To avoid electric shock, switch off the instrument power, then disconnect the power cord from the mains power.

**Use Care When Servicing With Power On.** Dangerous voltages or currents may exist in this product. Disconnect power, remove battery (if applicable), and disconnect test leads before removing protective panels, soldering, or replacing components.

To avoid electric shock, do not touch exposed connections.

## <span id="page-12-0"></span>**Preface**

This manual supports servicing to the module level of the 1741C Waveform Monitor, which processes video signals for display on an internal XGA LCD. The instrument finds use as a monitor for broadcasting, production, and post-production environments.

This manual explains how to troubleshoot and service the monitor to the module level. The manual is divided into the following sections:

- $\mathcal{L}_{\mathcal{A}}$ *Introduction* provides a general product description and tells where to find product installation information.
- *Theory of Operation* provides descriptions of the 1741C Waveform Monitor modules.
- *Adjustment Procedures* details the adjustments that can be performed if the instrument is out of specification.
- $\mathcal{L}_{\mathcal{A}}$ *Maintenance* tells you how to troubleshoot the product to the module level and how to handle the modules.
- *Replaceable Parts* illustrates the replaceable modules and mechanical parts, and provides replacement part numbers.

### **Manual Conventions**

The following terms and conventions are used throughout this manual:

- $\overline{\phantom{a}}$ The term "monitor" is used interchangeably with the more formal term "1741C Waveform Monitor."
- The term "instrument" is used interchangeably with the term "monitor."

## <span id="page-13-0"></span>**Related Manuals**

This manual assumes you have access to the following manuals when servicing this product. These manuals ship with the product and are also downloadable from the Tektronix Web site.

#### **Table i: Related Documentation**

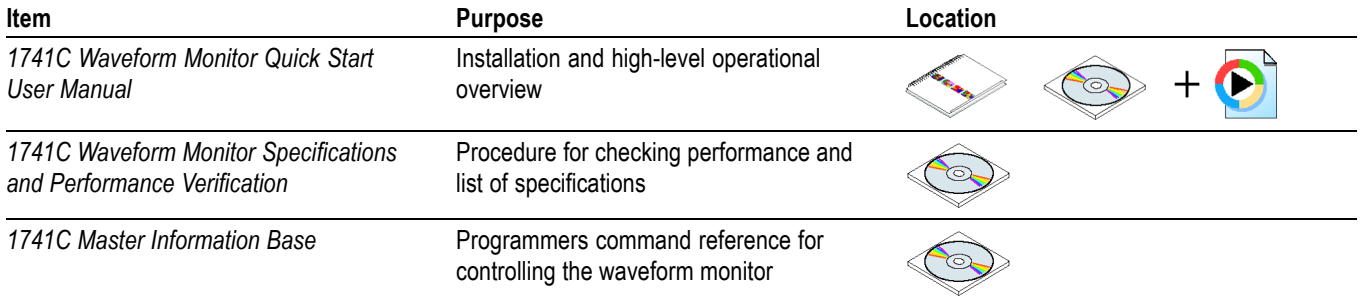

## <span id="page-14-0"></span>**Introduction**

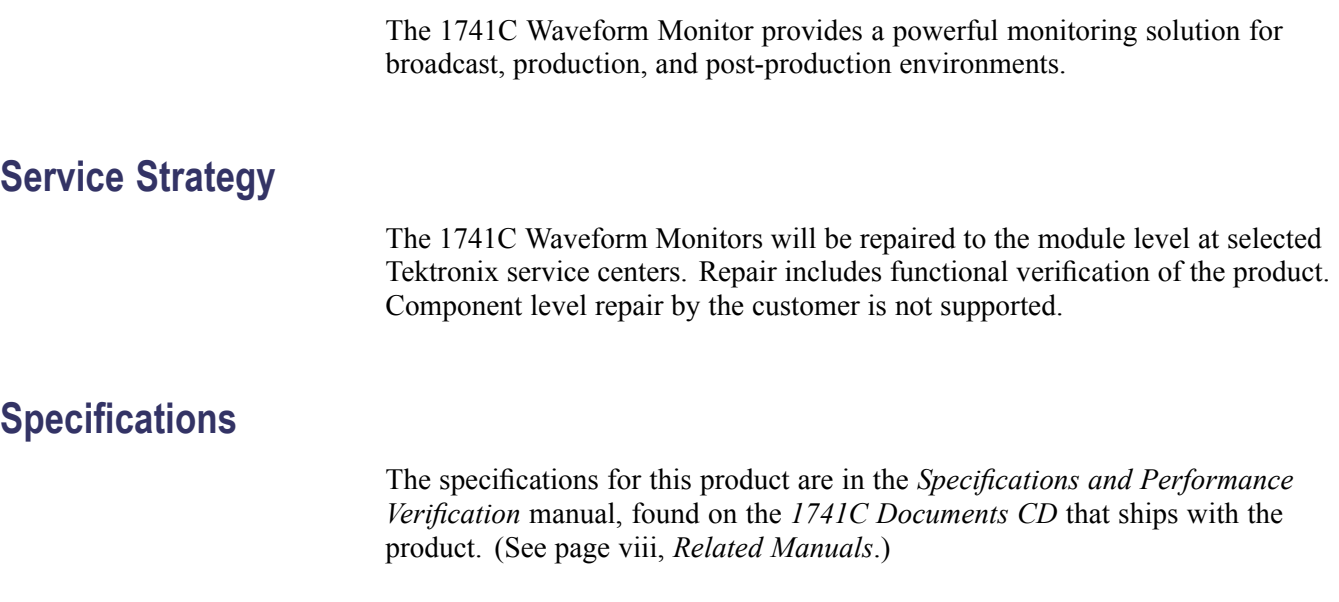

## **Performance Verification**

The Performance Verification procedure for this product is in the *Specifications and Performance Verification* manual, found on the *1741C Documents CD* that ships with the product. (See page [viii,](#page-13-0) *[Related Manuals](#page-13-0)*.)

## **Options and Accessories**

The lists of options and accessories for this product are found in the *1741C Waveform Monitor Quick Start User Manual* that ships with the product. [\(See](#page-13-0) page [viii](#page-13-0), *[Related Manuals](#page-13-0)*.)

## **Configurations**

At introduction there are no configuration options offered for the 1741C Waveform Monitor.

## <span id="page-15-0"></span>**Hardware Installation**

The waveform monitor is shipped in a wrap-around chassis which covers the instrument bottom and two sides. A cover is installed on the chassis, and the rear panel is made up of the module rear panel. You can operate the waveform monitor in the instrument chassis (the top cover must be installed, for safety and for proper cooling), or installed in an approved portable cabinet or rack adapter. You can also install the waveform monitor in a custom installation, such as a console. For installation instructions, refer to the *1741C Waveform Monitor Quick Start User Manual*.

## **Product Upgrade**

To install product enhancements when ordered as a field upgrade, refer to the instructions included with the kit. Software is available at www.tek.com. The *1741C Waveform Monitor User Manual* also includes instructions for updating product software.

## **Operating Information**

For basic operating instructions, refer to the *1741C Waveform Monitor User Manual* that shipped with this product.

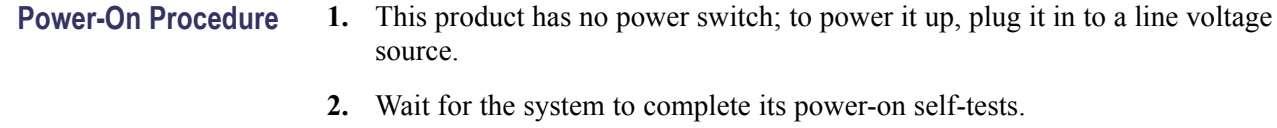

**Power-Down Procedure** There are two methods to power down the waveform monitor

**Power Down** – Unplug the instrument.

**Standby** – The instrument can be placed in a low-power standby mode by touching the **Standby** power button. This also saves the current instrument state as the Latest Preset, which can be configured as the Power-up Preset.

## <span id="page-16-0"></span>**Theory of Operation**

The 1741C is an Analog Composite waveform monitor with four input channels.

The monitor uses an internal XGA monitor for the display, and has an output to drive an external XGA monitor with the same display. It has outputs to drive serial digital and analog picture monitors.

This theory of operation is mainly based on the High-level Block diagram. [\(See](#page-17-0) [Figure 1.\)](#page-17-0) If necessary, other block diagrams may also be referenced.

The lower portion of the block diagram covers functions on the Main board. The upper sections cover those of the video input boards.

The primary functions on the Main board are:

- **1.** Reference Input
- **2.** Digital Waveform Processing Engine
- **3.** Rasterizing Engine
- **4.** Recursion and Picture processing Engine
- **5.** Control Processor and it's associated peripherals
- **6.** LTC decoder
- **7.** Secondary Power supplies

There are also miscellaneous circuits, such as the thermal control system for the fan.

Power Distribution is not shown in the block diagram but is covered at the end of this section.

<span id="page-17-0"></span>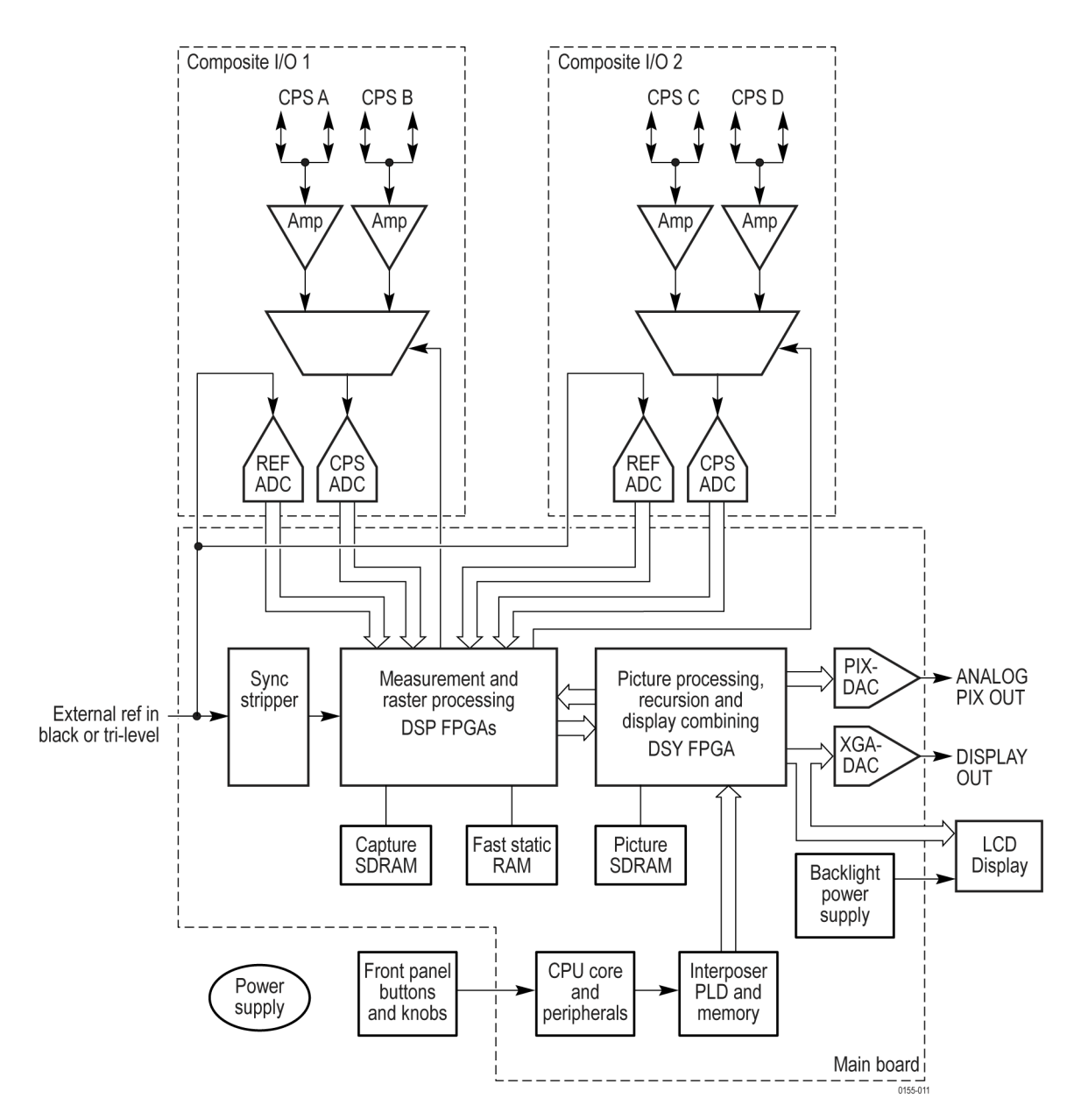

**Figure 1: Main block diagram**

## <span id="page-18-0"></span>**Main Board**

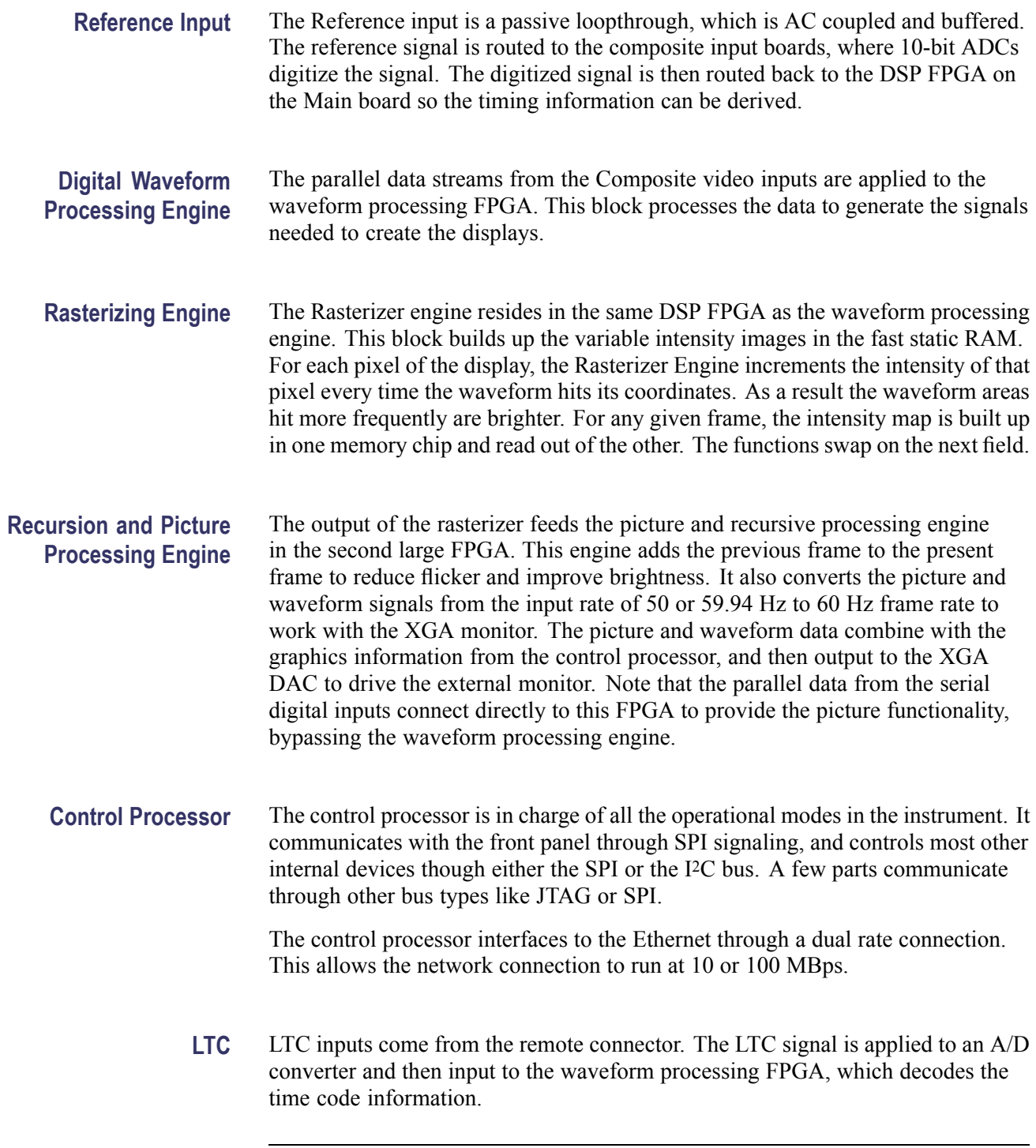

*NOTE. The FPGAs decode VITC signals digitally.*

## <span id="page-19-0"></span>**Front Panel**

The front panel contains a small processor which communicates with the control processor through SPI signaling. Reprogramming can be done through SPI as well, if the front panel processor flash code needs to be updated.

## **Composite Input**

The waveform monitor contains two composite input boards, each of which contain two composite inputs. One board contains inputs A and B, and the other board contains inputs C and D. These are passive loopthrough inputs. If unterminated the signal appears twice as large as it should. The inputs on each board are either AC or DC coupled, depending on the DC Restore setting.

Input selection is done by a combination of settings stored in a selection register and a signal from the Measurement and Raster Processing block on the Main board. The selected input signal is filtered and applied to an A-to-D converter to generate a 14-bit parallel signal, which is routed to the DSP FPGA on the Main board, where it is demodulated in the digital domain.

The inputs are also routed to a synchronizing source switch, where the source is determined by a selection register. The selected synchronizing source is routed to a sync stripper whose output is sent to the Main board.

## **Fan Control**

There are multiple temperature sensors in different locations in the instrument. The control processor reads the temperature sensors and sets a target speed for the fan. The fan circuit holds the fan speed at the target by measuring the fan tachometer output, allowing reliable operation at low speed. If the fan is not turning, the circuit senses the stall and turns on a red LED (DS861 on the Main board). The fan is tested at power up. If it fails, a message is shown on screen and also entered into the diagnostic log.

### **Power Supply and Distribution**

The power supply has a universal AC input, enabling it to accommodate 100 to 240  $V_{AC}$  without any user range switching. The output is 5  $V_{DC}$ . Circuits convert this output to any other supply voltage that they require at the point of usage.

Fuses on the Primary supply 5 V output protect the Main board.

The secondary supplies and their tolerances are specified in the troubleshooting section. The location of the supply test points is shown in the *Maintenance* section.

## <span id="page-20-0"></span>**Adjustments**

The waveform monitor does not normally require any adjustments. The adjustments which can be made are semi-automated, and should only be made while performing a Performance Verification. Make the appropriate adjustment if the instrument fails one of these tests in the Performance Verification procedure:

- $\overline{\phantom{a}}$ *PixMon Output Level*
- *Composite Analog Input DC Offset Restore Off*  $\overline{\phantom{a}}$
- *Composite Analog Vertical Measurement Accuracy* or  $\mathcal{L}$
- $\overline{\phantom{a}}$ *Composite Analog Frequency Response*
- H. *Composite Analog Frequency Response* or
- *Channel Timing Match* П

After making the adjustment shown here, repeat the failed Performance Verification step.

### **Required Equipment**

The following equipment is required to complete all of the adjustment procedures.

#### **Table 1: Required equipment for Adjustment**

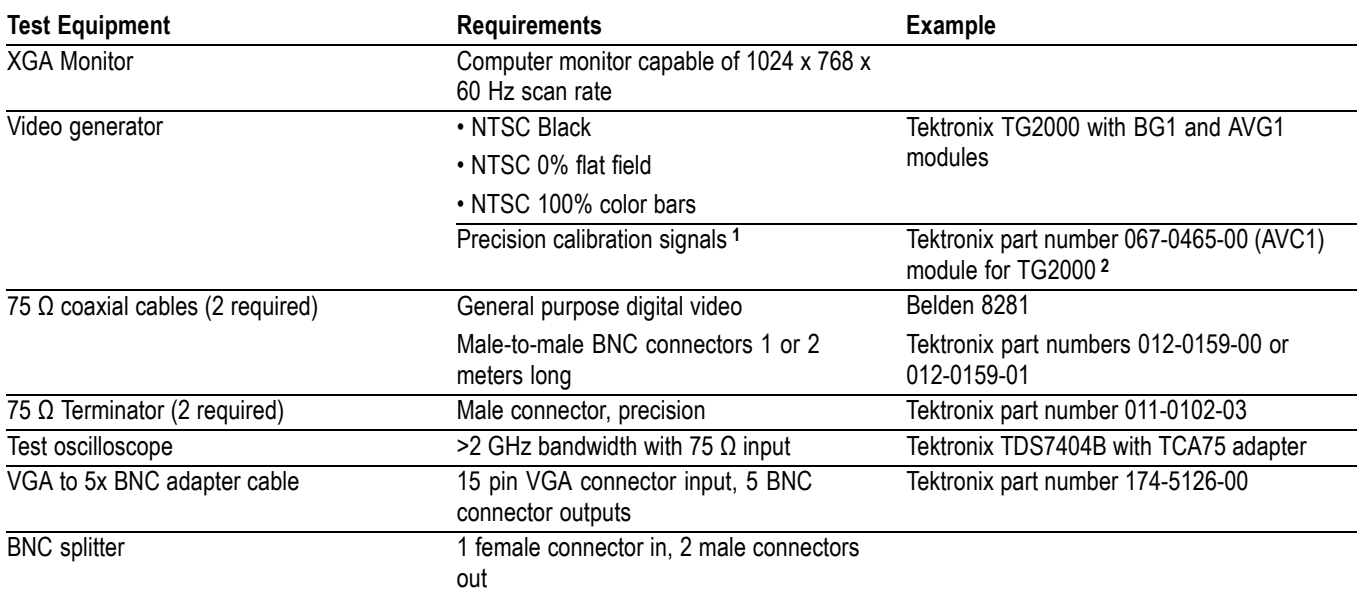

**1** The required custom signals are provided on the User Documents CD. These signals are also provided for an AVG1 module, if an 067-0465-00 (AVC1) is not available. Download the PVCustomSignals.zip file, unzip it, and install the signals on your TG2000.

**2** Note that the 067-0465-00 (AVC1) is not available outside of Tektronix. Other equipment can be substituted but it might not have sufficient accuracy to guarantee the specifications. For hum insertion, a general-purpose sine wave generator can be used to terminate and drive back into the video signal through appropriate impedance matching.

### <span id="page-21-0"></span>**Procedures**

- **PixMon 1.** Connect a 100 IRE Flat Field video signal to the Cmpst A input. Terminate the loop-through in 75  $\Omega$ 
	- **2.** Push **Input A** to select the Composite A signal.
	- **3.** Push the **CONFIG** button.
	- **4.** Use the arrow keys or the General knob to navigate to **Outputs** and set the **Composite Pixmon** to **On**.
	- **5.** Push the left arrow key to return to the first level of the **CONFIG** menu.
	- **6.** Connect an XGA to 5x BNC adapter cable to the PixMon output on the waveform monitor.
	- **7.** Connect the "Green" video signal to the oscilloscope input. Use an oscilloscope with a 75  $\Omega$  input, or use a 75  $\Omega$  feed through termination.
	- **8.** Set the Oscilloscope:

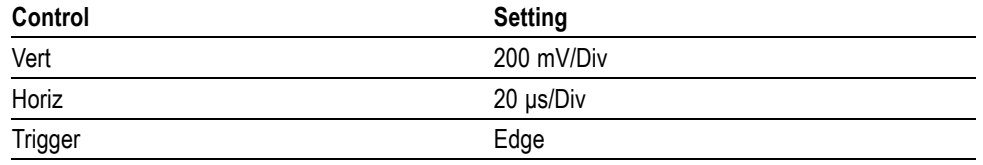

**9.** Push the **Config** button.

- **10.** Select **Utilities** > **Calibration**, and then push **SEL** to enter the calibration menu.
- **11.** Navigate to the **Pixmon Composite Gain** case, and then push **SEL**.
- **12.** Adjust the General Purpose knob to set the video portion of the signal to 714 mV (100 IRE).
- **13.** Follow the instructions at the bottom of the screen to Save and Exit Calibration mode.

**Composite Analog Input, DC Offset Restore Off**

Perform the following steps if the Offset is outside the specification:

- **1.** Push **Input A** to select the Composite A signal.
- **2.** Push the **Config** button.
- **3.** Select **Utilities** > **Calibration**, and then push **SEL** to enter the calibration menu.
- **4.** Navigate to **Composite DC Offset** and push **SEL** to automatically adjust the offset.

<span id="page-22-0"></span>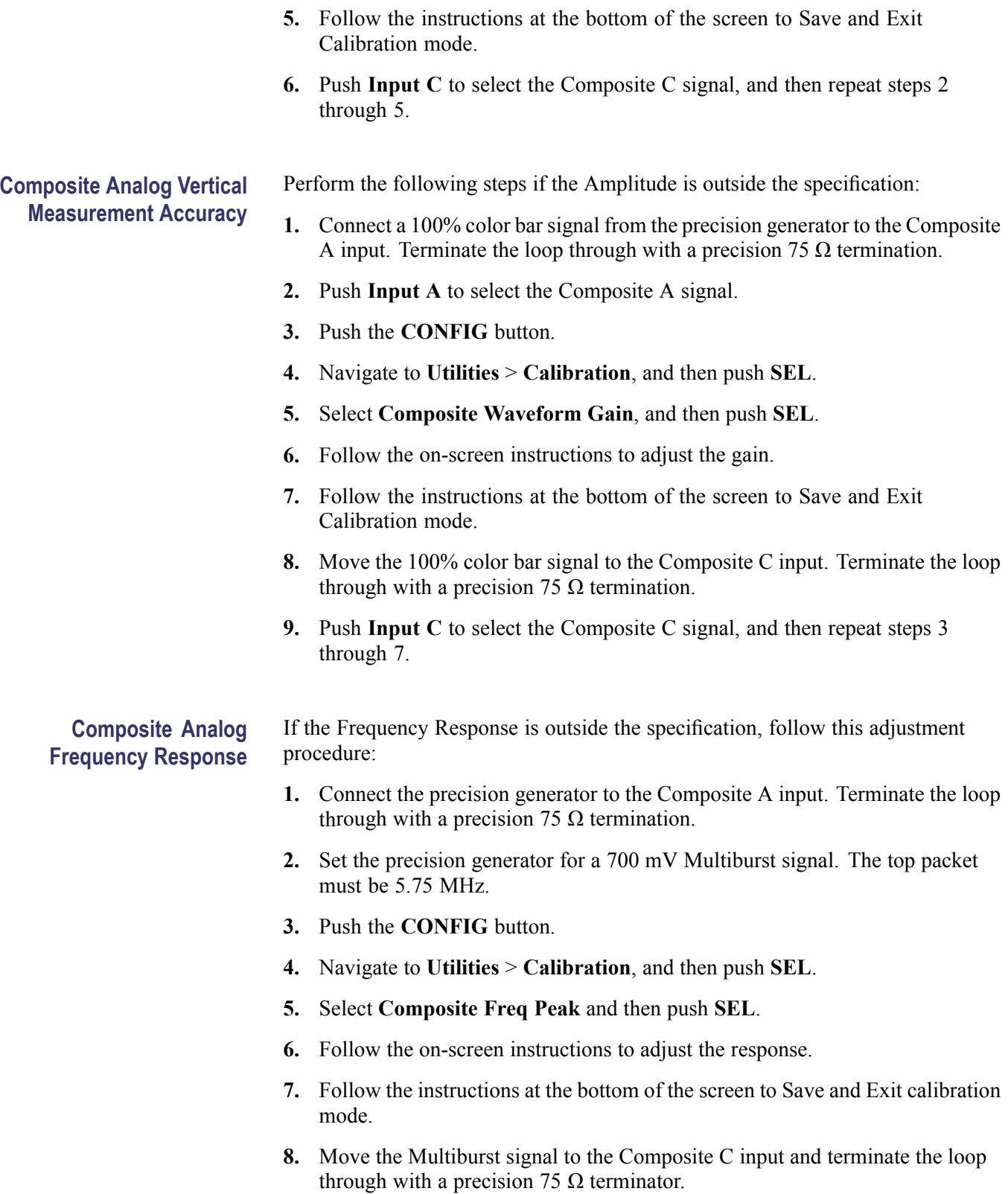

- **9.** Push **Input C** to select the Composite C signal, and then repeat steps [3](#page-22-0) through [7](#page-22-0).
- **10.** Repeat the Composite Analog Frequency Response test in the Performance Verification procedure.

#### **Composite Board 1 to Composite Board 2 timing**

If the Channel Timing Match is outside the specification, follow this adjustment procedure:

- **1.** Connect a 100% color bar signal from the precision generator to the **Composite A** and **Composite C** inputs, using the BNC splitter. Terminate both loop-through inputs with precision 75  $\Omega$  terminations.
- **2.** Select **Multi Channel Mode**.
- **3.** Enable both **Input A** and **Input C**, and select **Full Screen Vectors**.
- **4.** Adjust the timing match to overlay the Channel C color bar vectors onto the Channel A color bar vectors.
- **5.** Follow the instructions at the bottom of the screen to Save and Exit calibration mode.

This ends the adjustment procedure. To complete the process you should now perform a complete Performance Verification.

## <span id="page-24-0"></span>**General Maintenance**

This section contains the information needed to perform periodic and corrective maintenance on the waveform monitor. The following subsections are included:

- *Preventing ESD* General information on preventing damage by electrostatic  $\overline{\phantom{a}}$ discharge.
- *Inspection and Cleaning* Information and procedures for inspecting and cleaning the waveform monitor.
- *Troubleshooting* Information for isolating and troubleshooting failed modules. Included are instructions for operating the waveform monitor diagnostic routines and troubleshooting trees. Most of the trees make use of the internal diagnostic routines to speed fault isolation to a module.
- *Removal and Replacement Procedures* Information and procedures for  $\mathcal{L}_{\mathcal{A}}$ removing and replacing modules in the instrument.
- $\mathcal{L}_{\mathcal{A}}$ *Repackaging Instructions* – Information on returning a waveform monitor for service.

## **Preventing ESD**

Before servicing this product, read the *Safety Summary* and *Introduction* at the front of the manual, and the ESD information below.

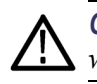

*CAUTION. Static discharge can damage any semiconductor component in the waveform monitor.*

When performing any service that requires internal access to the waveform monitor, adhere to the following precautions to avoid damaging internal modules and their components due to electrostatic discharge (ESD).

- **1.** Minimize handling of static-sensitive circuit boards and components.
- **2.** Transport and store static-sensitive modules in their static protected containers or on a metal rail. Label any package that contains static-sensitive boards.
- **3.** Discharge the static voltage from your body by wearing a grounded antistatic wrist strap while handling these modules. Service static-sensitive modules only at a static-free work station.
- **4.** Nothing capable of generating or holding a static charge should be allowed on the work station surface.
- **5.** Handle circuit boards by the edges when possible.
- **6.** Do not slide the circuit boards over any surface.
- **7.** Avoid handling circuit boards in areas that have a floor or work-surface covering capable of generating a static charge.

## <span id="page-25-0"></span>**Inspection and Cleaning**

*Inspection and Cleaning* describes how to inspect for dirt and damage. It also describes how to clean the exterior and interior of the waveform monitor. Inspection and cleaning are done as preventive maintenance. Preventive maintenance, when done regularly, may prevent waveform monitor malfunction and enhance its reliability.

Preventive maintenance consists of visually inspecting and cleaning the waveform monitor and using general care when operating it.

How often maintenance should be performed depends on the severity of the environment in which the waveform monitor is used. A proper time to perform preventive maintenance is just before any waveform monitor adjustment.

**General Care** The cabinet helps keep dust out of the waveform monitor and should normally be in place when operating the waveform monitor.

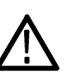

*WARNING. To prevent injury or death, power down the instrument and disconnect it from line voltage before performing any procedure that follows.*

**Interior Cleaning** Use a dry, low-velocity stream of air to clean the interior of the chassis. Use a soft-bristle, non-static-producing brush for cleaning around components. If you must use a liquid for minor interior cleaning, use a 75% isopropyl alcohol solution and rinse with deionized water.

**Exterior Cleaning** Clean the exterior surfaces of the chassis with a dry lint-free cloth or a soft-bristle brush. If any dirt remains, use a cloth or swab dipped in a 75% isopropyl alcohol solution. Use a swab to clean narrow spaces around controls and connectors. Do not use abrasive compounds on any part of the instrument that may damaged by it.

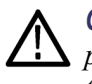

*CAUTION. Avoid the use of chemical cleaning agents that might damage the plastics used in the waveform monitor. Use only deionized water when cleaning the front-panel buttons. Use a glass cleaner to clean the LCD. For the rest of the instrument, use a 75% isopropyl alcohol solution as a cleaner and rinse with deionized water. Before using any other type of cleaner, consult your Tektronix Service Center or representative.*

<span id="page-26-0"></span>**Inspection — Exterior.** Inspect the outside of the waveform monitor for damage, wear, and missing parts, using the following table as a guide. Immediately repair defects that could cause personal injury or lead to further damage to the waveform monitor.

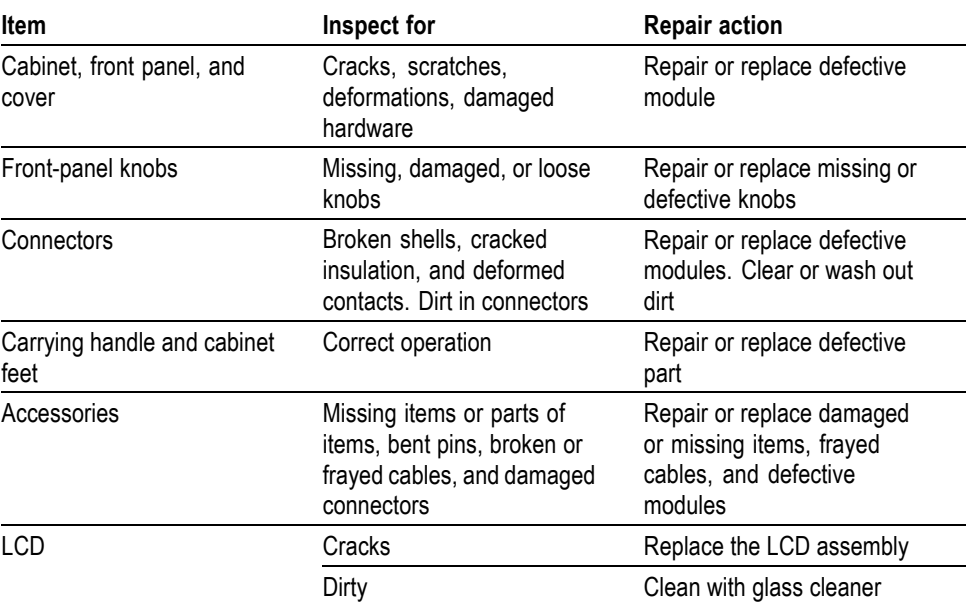

#### **Table 2: External inspection check list**

**Inspection — Interior.** To access the inside of the waveform monitor for inspection and cleaning, you will need to remove the top cover.

Inspect the internal portions of the waveform monitor for damage and wear, using Table 4-2 as a guide. Defects found should be repaired immediately.

If any circuit board is repaired or replaced, see if it is necessary to adjust the waveform monitor. (See Table 3 on page 13.)

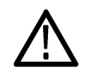

*CAUTION. To prevent damage from electrical arcing, ensure that circuit boards and components are dry before applying power to the waveform monitor.*

#### **Table 3: Internal inspection check list**

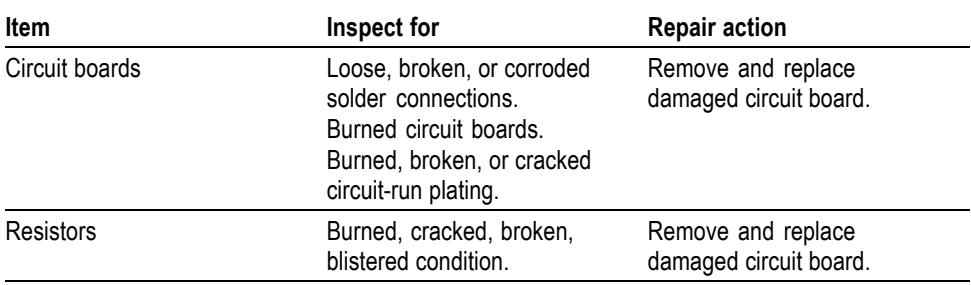

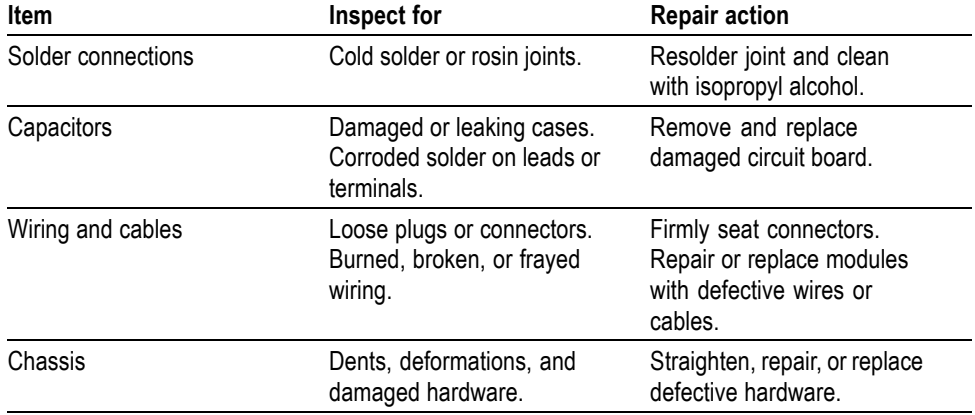

#### **Table 3: Internal inspection check list (cont.)**

**Cleaning Procedure — Interior.** To clean the waveform monitor interior, perform the following steps:

- **1.** Blow off dust with dry, low-pressure, deionized air (approximately 9 psi).
- **2.** Remove any remaining dust with a lint-free cloth dampened in isopropyl alcohol (75% solution) and rinse with warm deionized water. (A cotton-tipped applicator is useful for cleaning in narrow spaces and on circuit boards.)

**STOP.** If, after doing steps 1 and 2, a module is clean upon inspection, skip the remaining steps.

- **3.** If steps 1 and 2 do not remove all the dust or dirt, the waveform monitor may be spray washed using a solution of 75% isopropyl alcohol by doing steps 4 through 6.
- **4.** Gain access to the parts to be cleaned by removing easily accessible shields and panels.
- **5.** Spray wash dirty parts with the isopropyl alcohol and wait 60 seconds for the majority of the alcohol to evaporate.
- **6.** Dry all parts with low-pressure, deionized air.

**Lubrication.** There is no periodic lubrication required for the waveform monitor.

## <span id="page-28-0"></span>**Troubleshooting**

The procedures in this section will help you trace the root cause of a problem back to one of the replaceable modules. In general, this is a board-level replacement but there are a few components on some boards that are replaceable.

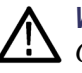

*WARNING. Before performing this or any other procedure in this manual, read the General Safety Summary and Service Safety Summary found at the beginning of this manual.*

*To prevent possible injury to service personnel or damage to electrical component, refer on how to prevent ESD. (See page [11.\)](#page-24-0).*

**Getting Started** This procedure consists of two main sections: the first section contains the *Symptoms and Causes* table, and the second section contains a set of *Detailed Troubleshooting Procedures*. The table lists common problems and should help you identify the problem or it may direct you to one of the detailed troubleshooting procedures in the second section. If you do not find your instrument's problem in the table, or if no specific problem was reported by the user, then follow the steps in the *Unknown Problem* section in the Symptoms and Causes table.

> The 1741C waveform monitor is a complex instrument, and behavior is sometimes complex. Before troubleshooting in-depth, verify that the current settings support the expected behavior. A good first step is to recall the Factory Presets.

To properly test a waveform monitor you must have appropriate signal sources. For the 1741C you will need a Composite video source. In some cases, you may also need receivers or an oscilloscope to check outputs.

These instruments consist of several boards and major components. The objective of this troubleshooting guide is to isolate a problem to a module or board so it can be replaced. This guide does not provide information to troubleshoot to the component level.

Standard boards and modules:

- П Power supply
- Display Assembly (LCD, Backlight inverter, Front Panel board with buttons, LEDs, and knobs
- $\mathbf{r}$ Main board
- П Composite input, boards 1 and 2

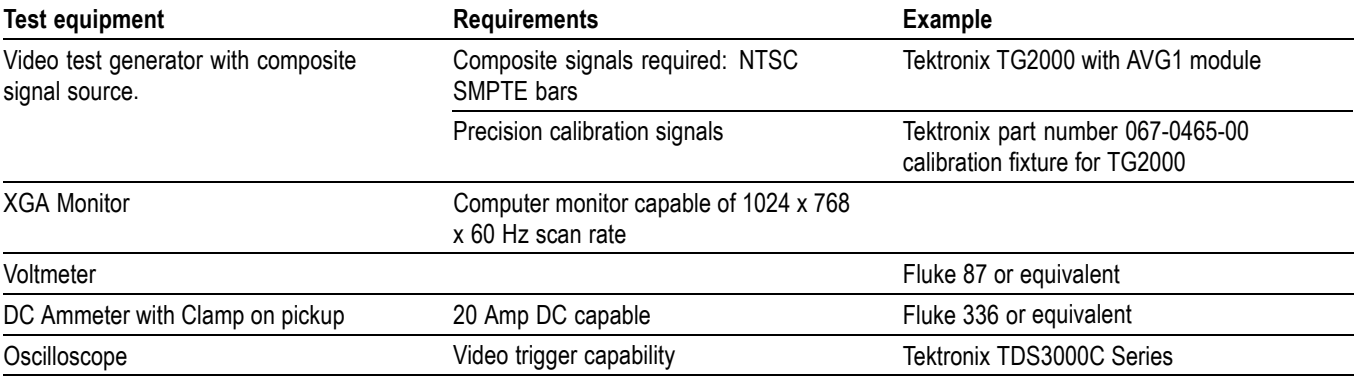

#### <span id="page-29-0"></span>**Table 4: Required test equipment**

#### **Table 5: Symptoms and causes**

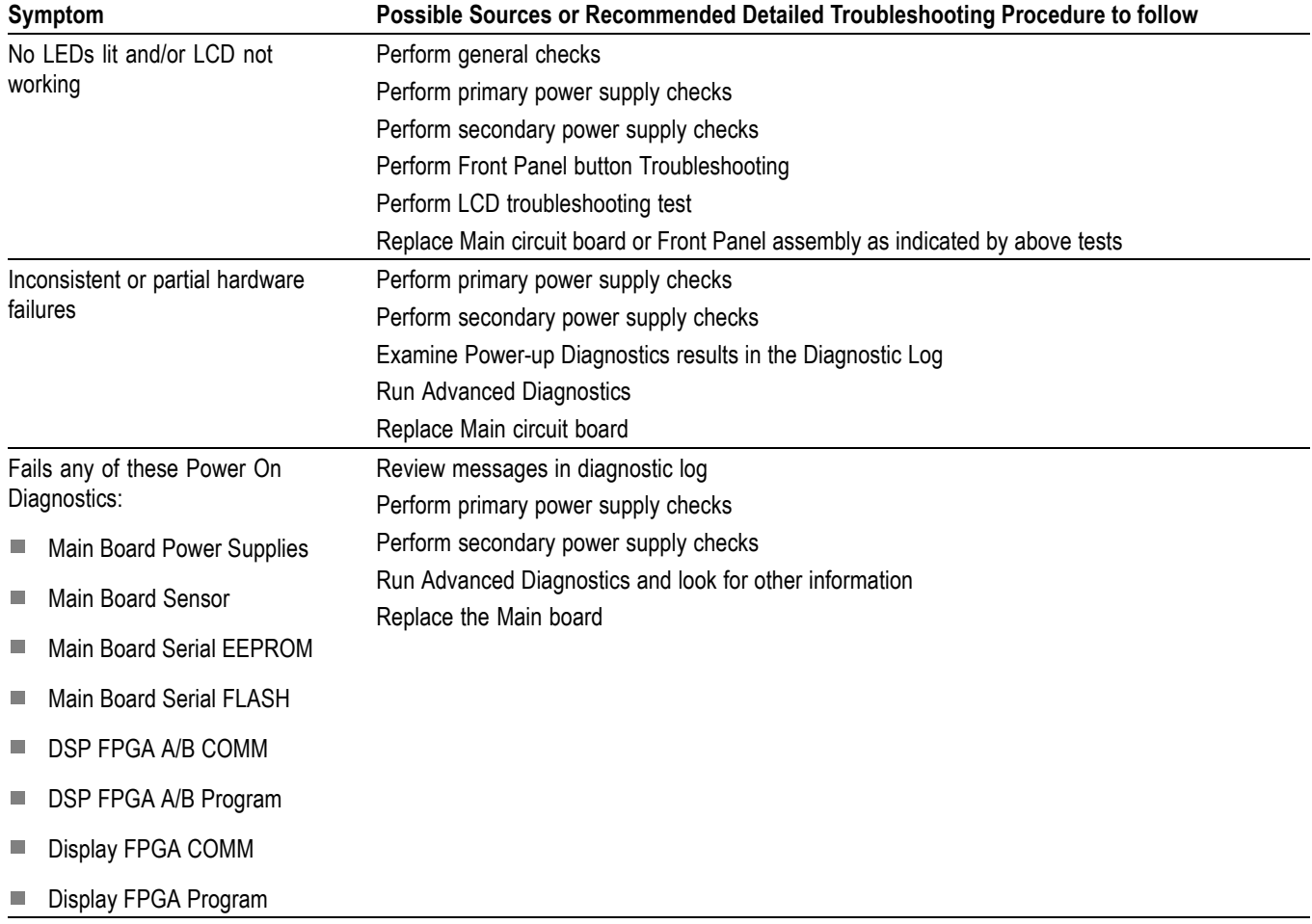

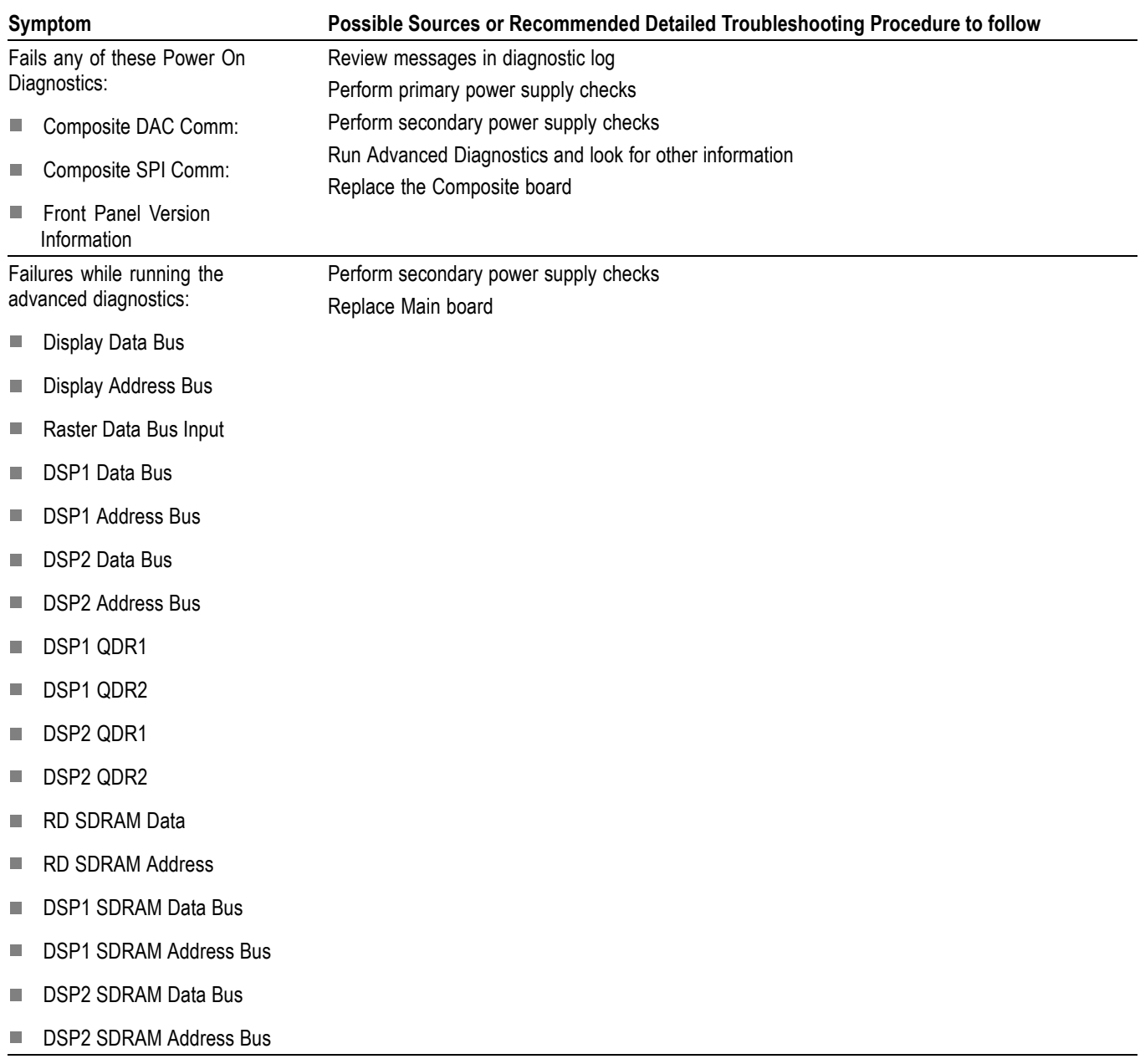

#### **Table 5: Symptoms and causes (cont.)**

#### **Table 5: Symptoms and causes (cont.)**

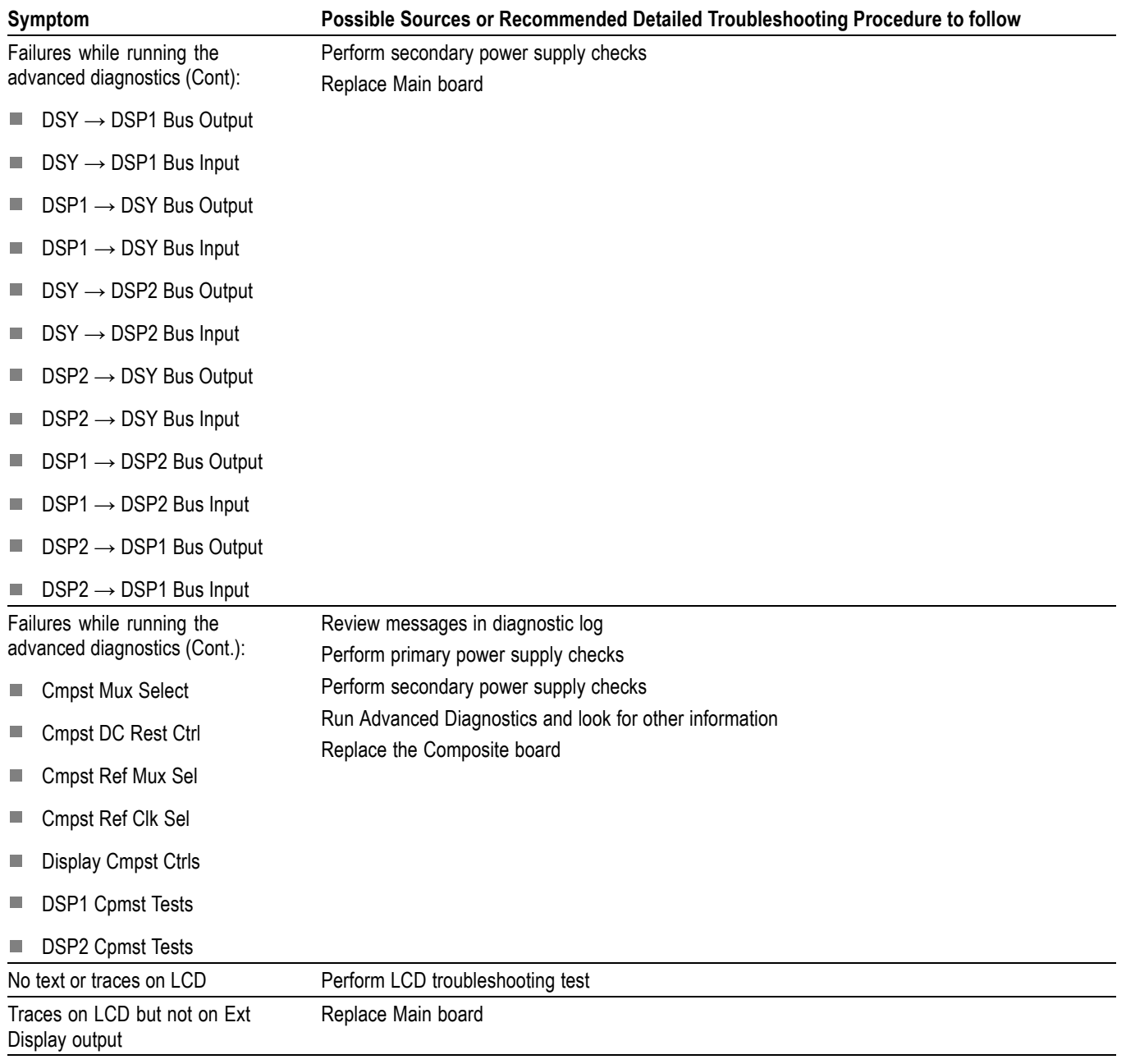

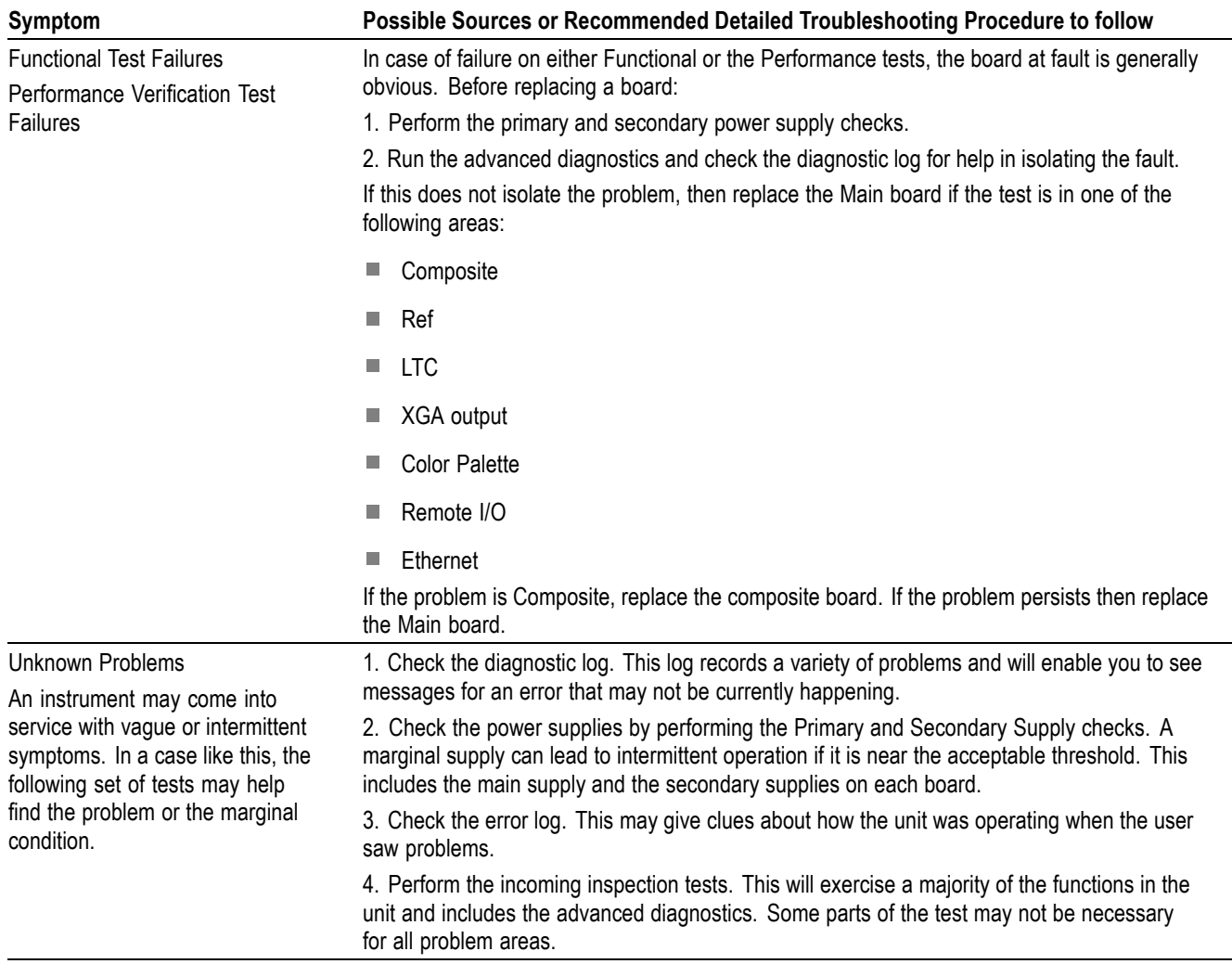

#### <span id="page-32-0"></span>**Table 5: Symptoms and causes (cont.)**

### **Detailed Troubleshooting Procedures**

The following tests should be run as indicated in the *Symptom and Causes* table. (See Table 5 on page [16.\).](#page-29-0) The procedures check for specific problems or will help you isolate a problem to a board. You can run them at any time for informational purposes but if you do not run the procedures in the correct context, then the final recommendation identifying a root cause might be suspect.

List of detailed troubleshooting procedures:

- $\mathcal{L}_{\mathcal{A}}$ General Checks
- $\mathcal{L}_{\mathcal{A}}$ Primary Power Supply Checks
- $\overline{\phantom{a}}$ Secondary Power Supplies Checks

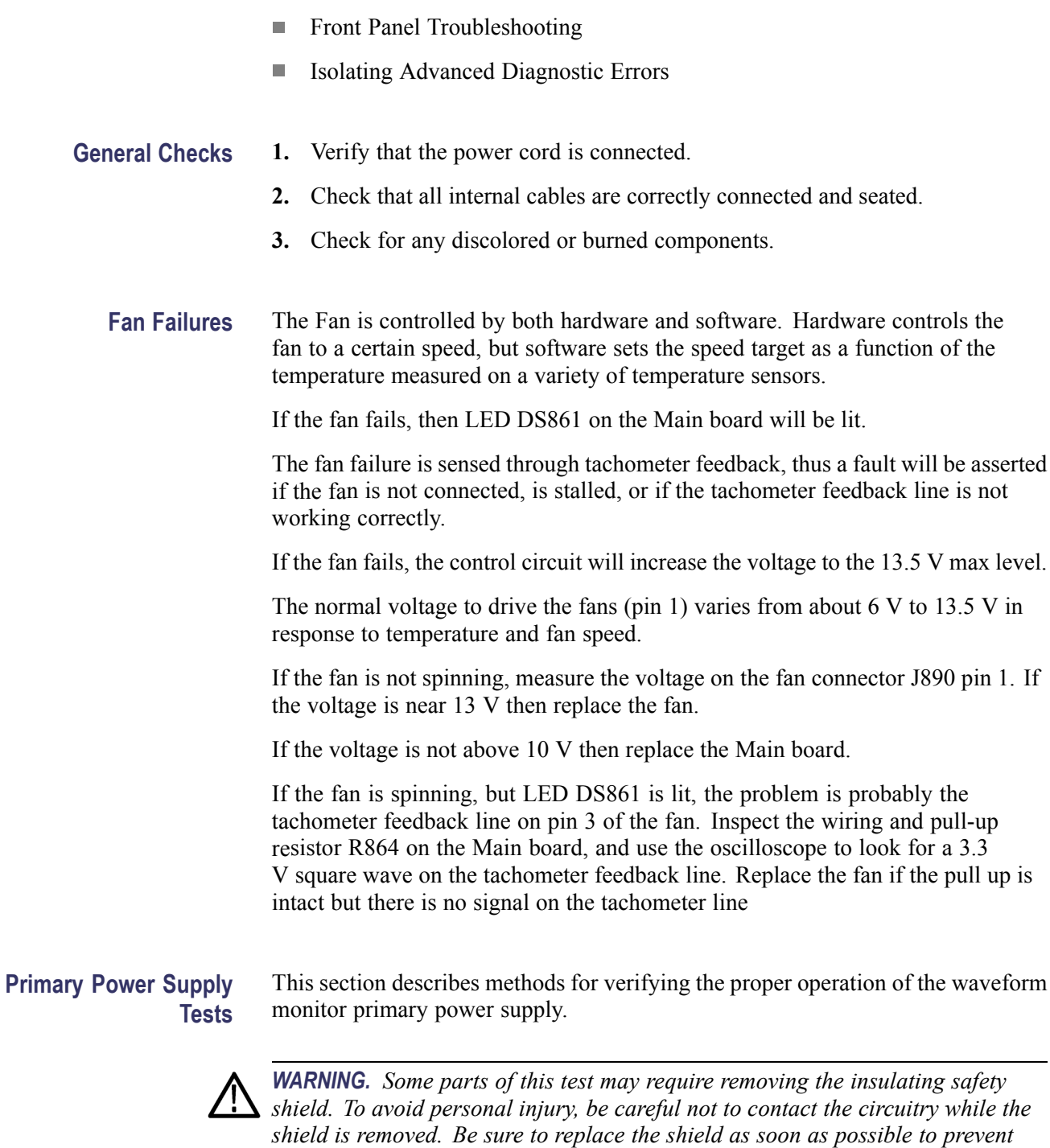

*injury.*

The main power supply accepts 100 to 240  $V_{AC}$  and outputs 5  $V_{DC}$ . The output voltage at the supply must be between 4.9 and 5.3 V for correct operation. On the Main board, the common 5 V supply must be between 4.80 and 5.25 V.

There is also a green LED, DS232, that will be lit if some 5 V power is present. This is a useful indicator, but does not insure that the voltage is within tolerance.

If the power supply output is correct, check the seven fuses in the 5 V system near the Main board power connector J14. (See Figure 2 on page [25.\)](#page-38-0). All should have 5 V on both sides. If not, replace the fuse. See the Replaceable Parts List for fuse values. [\(See Table 12.\)](#page-55-0)

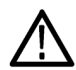

*CAUTION. Replace a fuse only with a fuse of the same type and rating. Failure to do so can result in improper operation, and could cause a fire.*

If the supply output voltage is zero, then check the input circuit. The voltage should be the same at the line cord, at the input to the power supply, and on both ends of the fuse on the input to the supply. If the input voltage is correct while the output is not, replace the supply. If the input voltage is not correct replace the element in the chain that is not passing the AC input. If the voltage at the output of the supply is not zero, but still not correct, check the input voltage. If the input voltage is in the correct range, then disconnect the output of the supply from the Main board and recheck the output voltage. If the voltage is still not correct then replace the power supply. If the no-load output voltage is correct, then reattach the cable to the Main board and measure the current by clamping the ammeter around all the red wires. If the current is less than 14 Amps, and the voltage is still bad, then replace the power supply. If the current is more than 14 Amps, then remove module boards and recheck the current. If it is still high then replace the Main board. If not then test with one option board at a time to find the one with excess current and replace that board. **Secondary Power Supply Tests** There are multiple secondary supplies that are derived from the main 5 V supply. Be sure all seven 5 V fuses are good (as noted in *Primary Power Supply Tests*) before checking the secondary supplies. First, check the LEDs near the power connector, J14. Green LED DS232 indicates there is some 5 V from the main supply. Next, check if any of the three Red LEDs (DS231, DS321, or DS761) are on.

These indicate failures on the General 5 V, processor core 1.3 V, and general 3.3 V supplies respectively. If these are lit the most likely causes are the fuses near J14, but if those are all OK replace the Main board.

Next, check the secondary supplies as shown in Table 4-5. Each supply has a test point in the front left corner of the Main board. (See Figure 2 on page [25.\)](#page-38-0) If any supplies are out of range, replace the Main board.

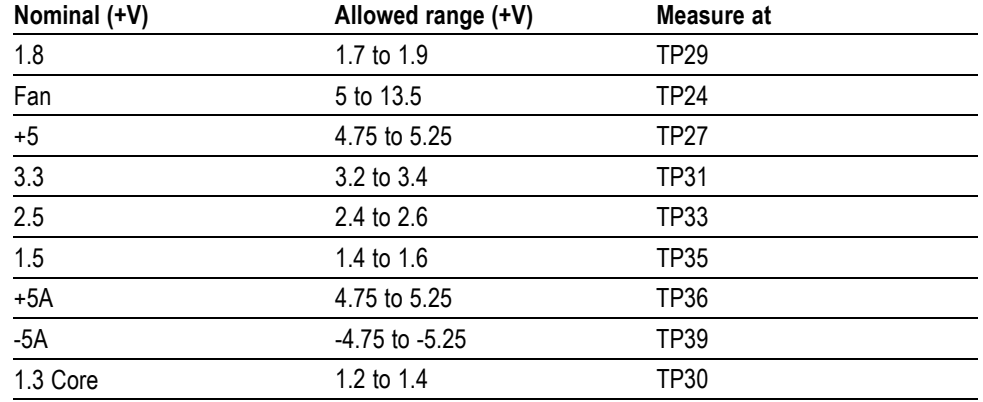

#### <span id="page-35-0"></span>**Table 6: Main board secondary supplies**

#### **Front Panel Button Troubleshooting**

Perform this test if the power supplies are good, but none of the buttons are lit or respond to pushes.

- **1.** Cycle the power to the unit. Immediately after power up three buttons (MAG, LINE SEL, and CURSOR) should be lit continuously, and the other buttons should be lit one at a time in a walking pattern.
- **2.** If the buttons are not lit, check the 10 pin cable from the keypad to the Main board J29. If the cable is connected and good then replace the front panel assembly.

#### **LCD troubleshooting** Perform this test if there is no display on the LCD, but the power supplies test as nominal.

- **1.** Connect an external XGA monitor to the "Display" output on the rear of the instrument.
- **2.** Cycle the power and watch the external monitor. If the monitor does not display the boot up messages and normal operational screen replace the Main board.
- **3.** If the external monitor does show the nominal screen, check the gray ribbon cable from the internal display to J17 on the Main board. This carries the XGA data to the display.
- **4.** If the gray ribbon cable is OK, look at an angle into the gap at the left edge of the LCD, turn the power off and on and you should be able to see the backlight come on. It may help to be in a low light area to see the backlight.

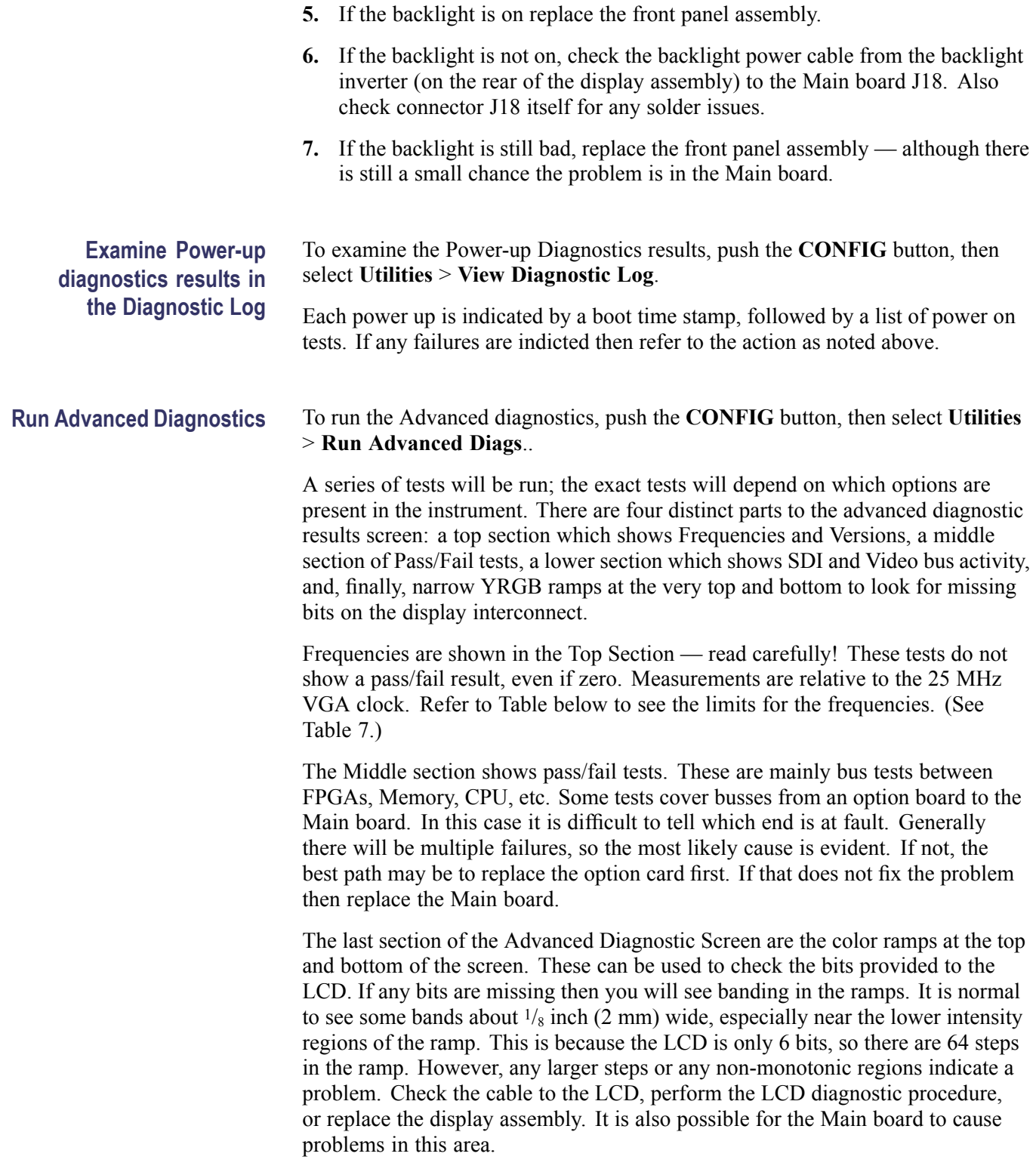

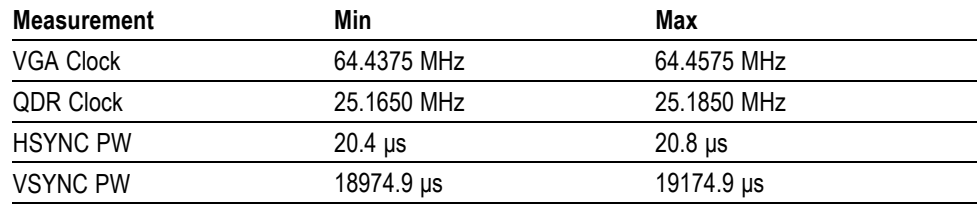

#### <span id="page-37-0"></span>**Table 7: Advanced diagnostic measurements**

<span id="page-38-0"></span>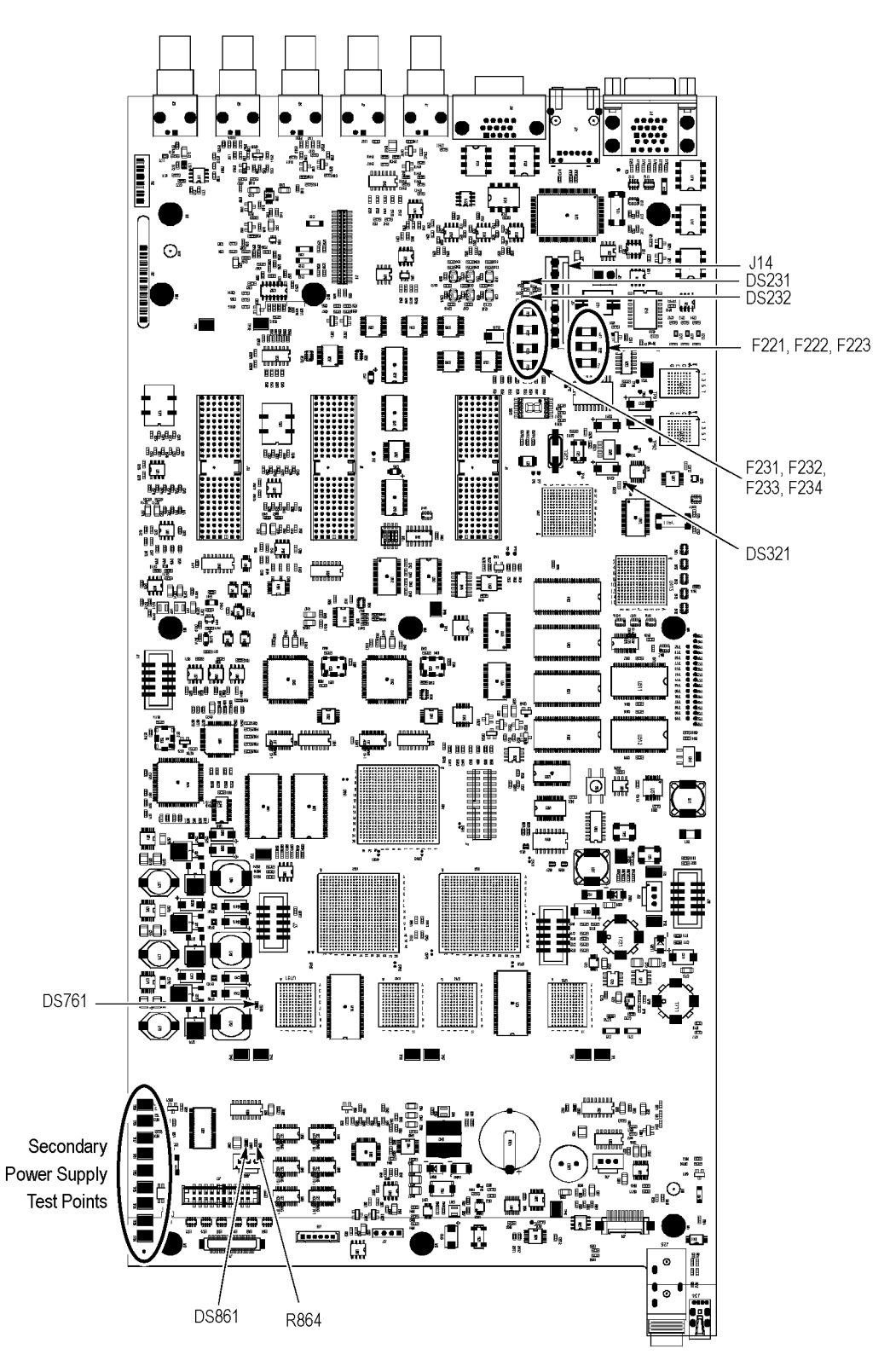

**Figure 2: Main board power supply test points and LEDs**

## <span id="page-39-0"></span>**Removal and Replacement Procedures**

This section contains information about removal and replacement of all modules in the waveform monitor.

## **Preparation**

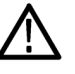

*WARNING. Before doing this or any other procedure in this manual, read the safety summaries found at the beginning of this manual. Also, to prevent possible injury to service personnel or damage to the instrument components, read Installation in Section 2, and Preventing ESD in this section.*

This subsection contains the following items:

- $\Box$ This preparatory information that you need to properly do the procedures that follow.
- $\overline{\phantom{a}}$ List of tools required to remove and disassemble all modules.
- Procedures for removal and reinstallation of the modules. п

*WARNING. Before doing any procedure in this subsection, disconnect the power cord from the line voltage source. Failure to do so could cause serious injury or death.*

*NOTE. Read Equipment Required for a list of the tools needed to remove and install modules in this instrument. (See Table 8 on page 26.) Read the cleaning procedure before disassembling the instrument for cleaning.*

**Equipment Required.** Most modules in the instrument can be removed with a screwdriver handle mounted with a size T10, TORX screwdriver tip. All equipment required to remove and reinstall the modules is listed in the following table. (See Table 8 on page 26.)

#### **Table 8: Tools required for module removal**

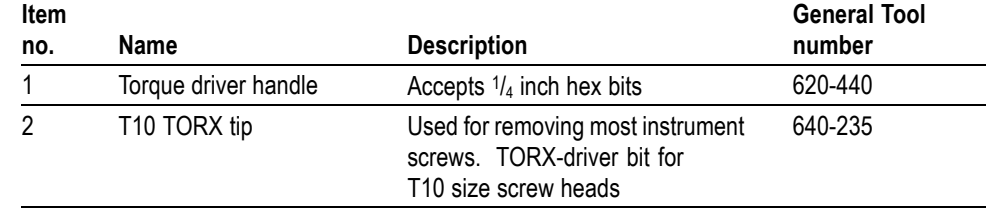

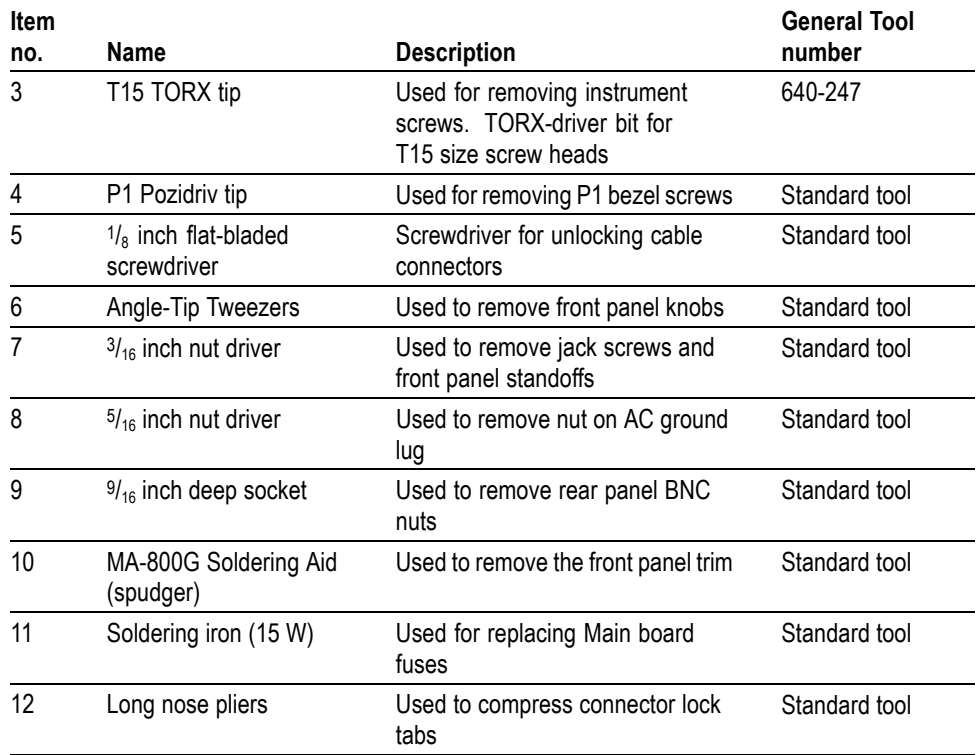

#### <span id="page-40-0"></span>**Table 8: Tools required for module removal (cont.)**

## **Module Removal**

The removal of most of the modules is a straightforward process, and can be determined by a quick study of the exploded diagrams in the *Replaceable Parts List* in Section 5. The table below shows what to remove to access each module. (See Table 9 on page 27.)

#### **Table 9: Module removal**

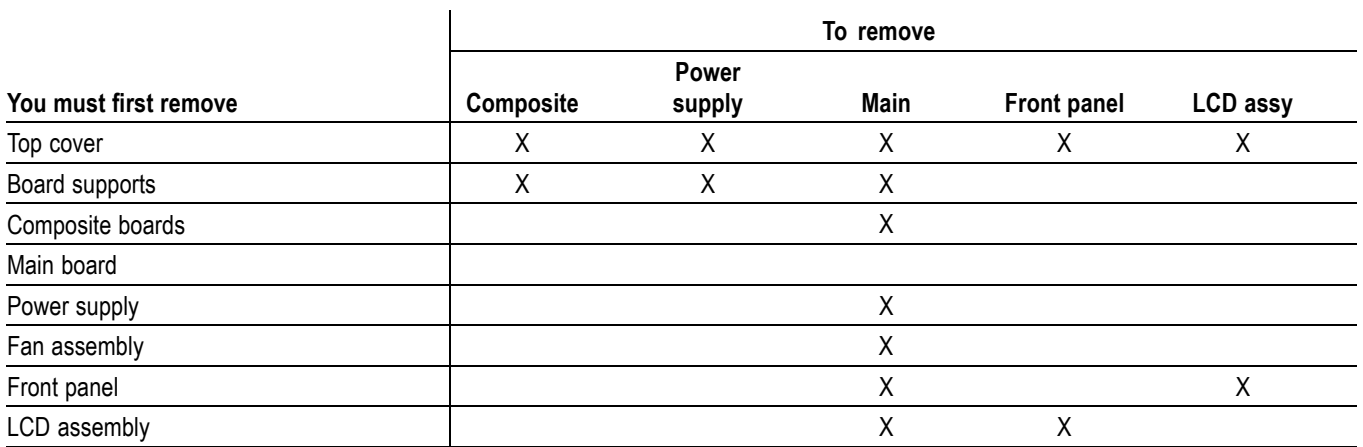

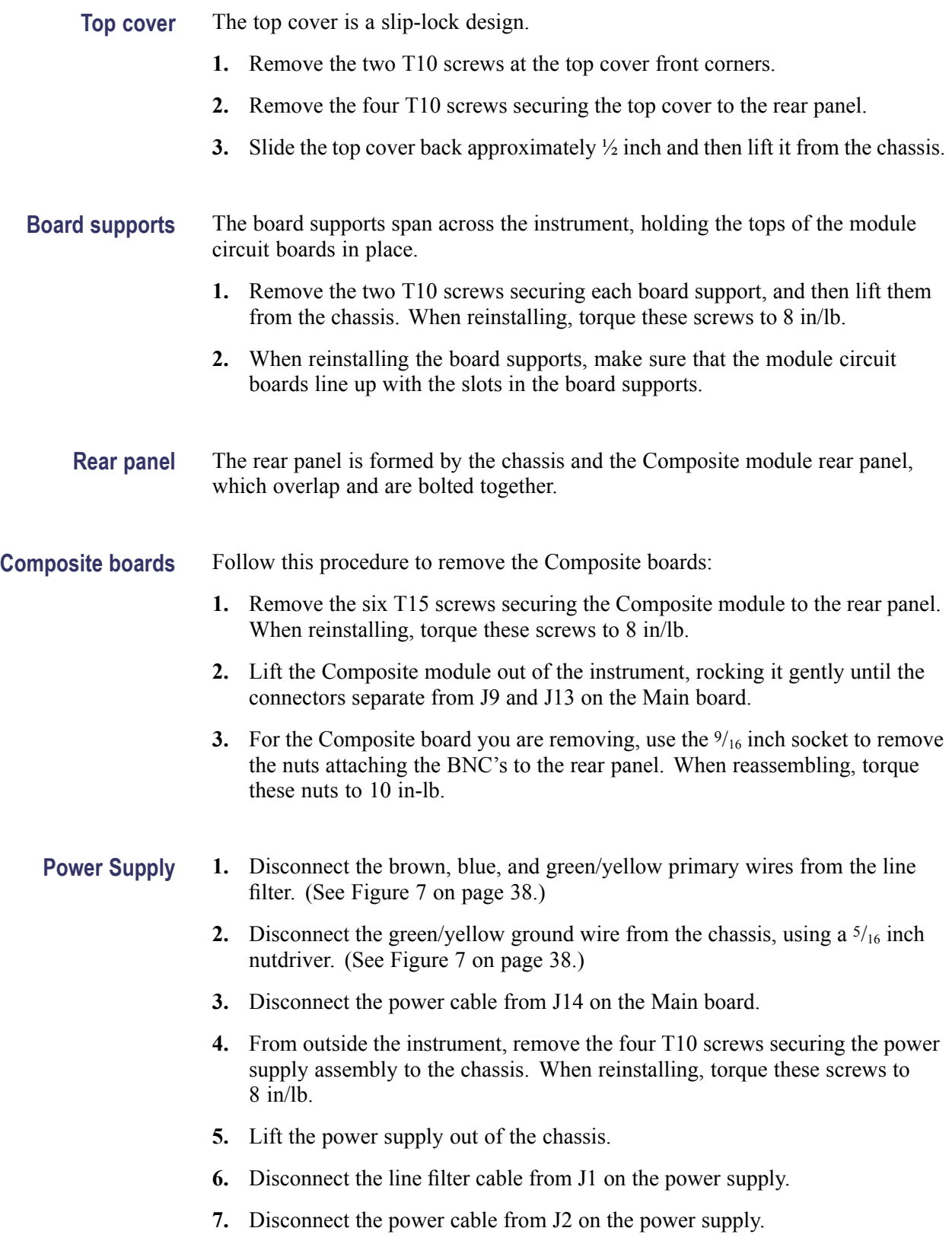

- **8.** Remove the two T15 screws securing the power supply to the shield. When reinstalling, torque these screws to 8 in/lb.
- **9.** Lift the power supply out of the shield.

**Fan assembly** Remove the fan and baffle as a unit.

- **1.** From outside the instrument, remove the one T10 screw on each side of the instrument that secures the baffle to the chassis. When reinstalling, torque these screws to 8 in/lb.
- **2.** Use long nose pliers to compress the lock tab on the connector, and disconnect the fan power cable from J890 on the Main board. (See Figure 3 on page [30.\)](#page-43-0)
- **3.** Lift the baffle out of the instrument.
- **4.** When replacing the fan and baffle, make sure that the guide pins and slots line up correctly, top and bottom.

#### **Front panel/LCD assembly** Remove the front panel and LCD assembly as a unit. For additional clearance you may remove the Fan assembly first.

- **1.** Remove the six T10 screws that secure the front panel assembly to the chassis, two on each side and two on the bottom. When reinstalling, torque these screws to 8 in/lb.
- **2.** Pull the front panel assembly forward, being careful of the Main board extension containing the headphone and USB connectors, until they clear the LCD bracket.
- **3.** Disconnect the cables connecting the Front panel/LCD assembly to the Main board at J17, J18, and J29. (See Figure 3 on page [30.\)](#page-43-0)

<span id="page-43-0"></span>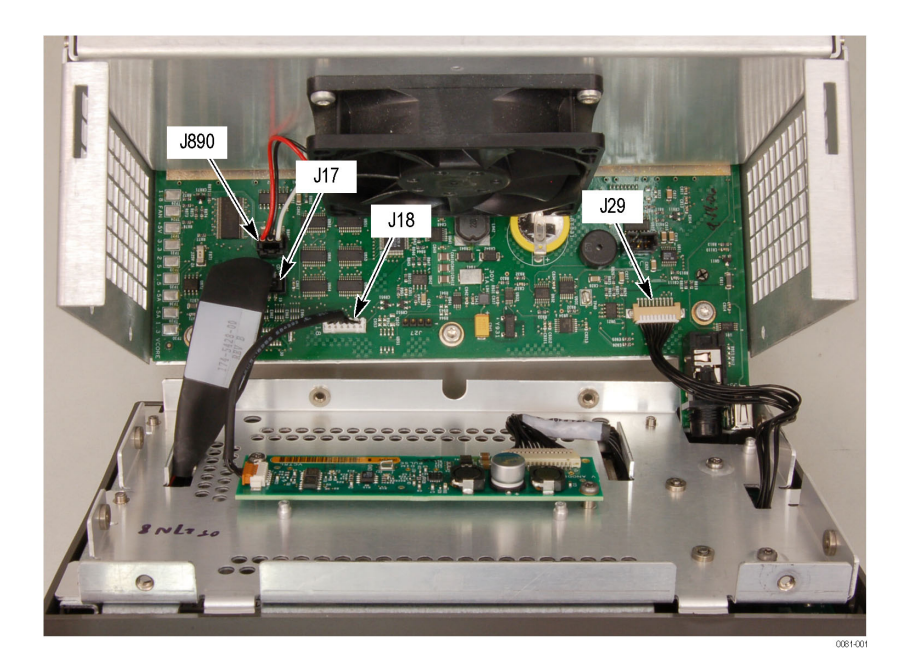

#### **Figure 3: Front panel cable connections**

#### **Remove the bezel from the LCD assembly.**

- **4.** Remove the two T10 screws securing the bezel to the Front Panel board. [\(See](#page-44-0) Figure 4 on page [31.\)](#page-44-0) When reinstalling, torque these screws to 8 in/lb.
- **5.** Remove the two P1 Pozidriv screws securing the bottom of the bezel to the display bracket. When reinstalling, torque these screws to 4 in/lb.
- **6.** Use a spudger or other tool to pry the bezel clips away from the bracket and then pull the bezel away, leading the front panel cable through the cutout in the bracket.

<span id="page-44-0"></span>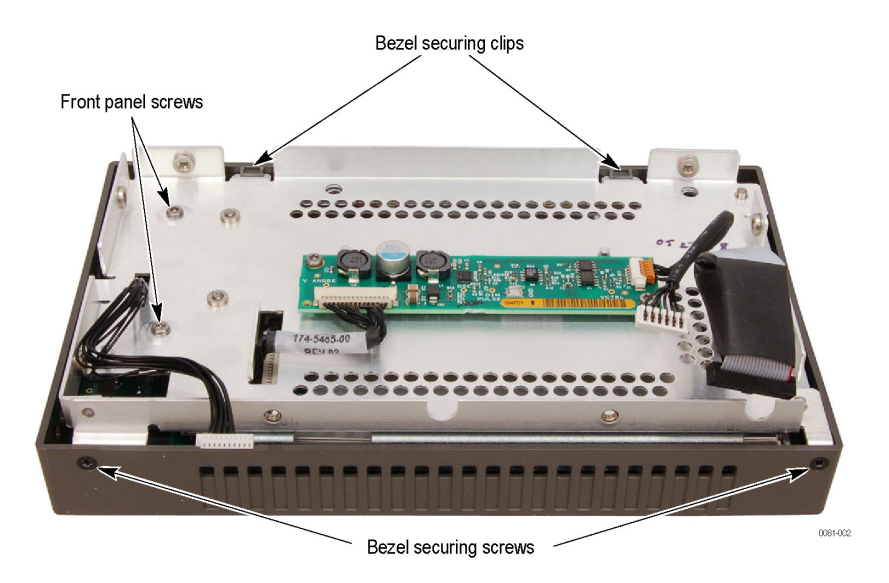

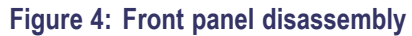

**LCD backlight.** You must partially disassemble the LCD assembly to change the backlights.

There are two backlights. One is located at the top of the LCD assembly and one is located at the bottom of the LCD assembly. Each can be accessed from its respective corner of the assembly. Perform the following procedures to remove the backlights.

- **1.** Remove the six screws attaching the LCD assembly to the display bracket. You will have to push the poron gasket aside with the screwdriver to access the screws. When reinstalling, torque these screws to 5.5 in/lb.
- **2.** Separate the LCD assembly and the display bracket, and lay the LCD assembly face down on a soft, static-free surface.
- **3.** Remove the two screws attached to the right-hand bracket of the LCD display assembly. The right-hand bracket is on the right when the assembly is facing you as shown. [\(See Figure 5.\)](#page-45-0) When reinstalling, torque these screws to 1.0 in/lb.

<span id="page-45-0"></span>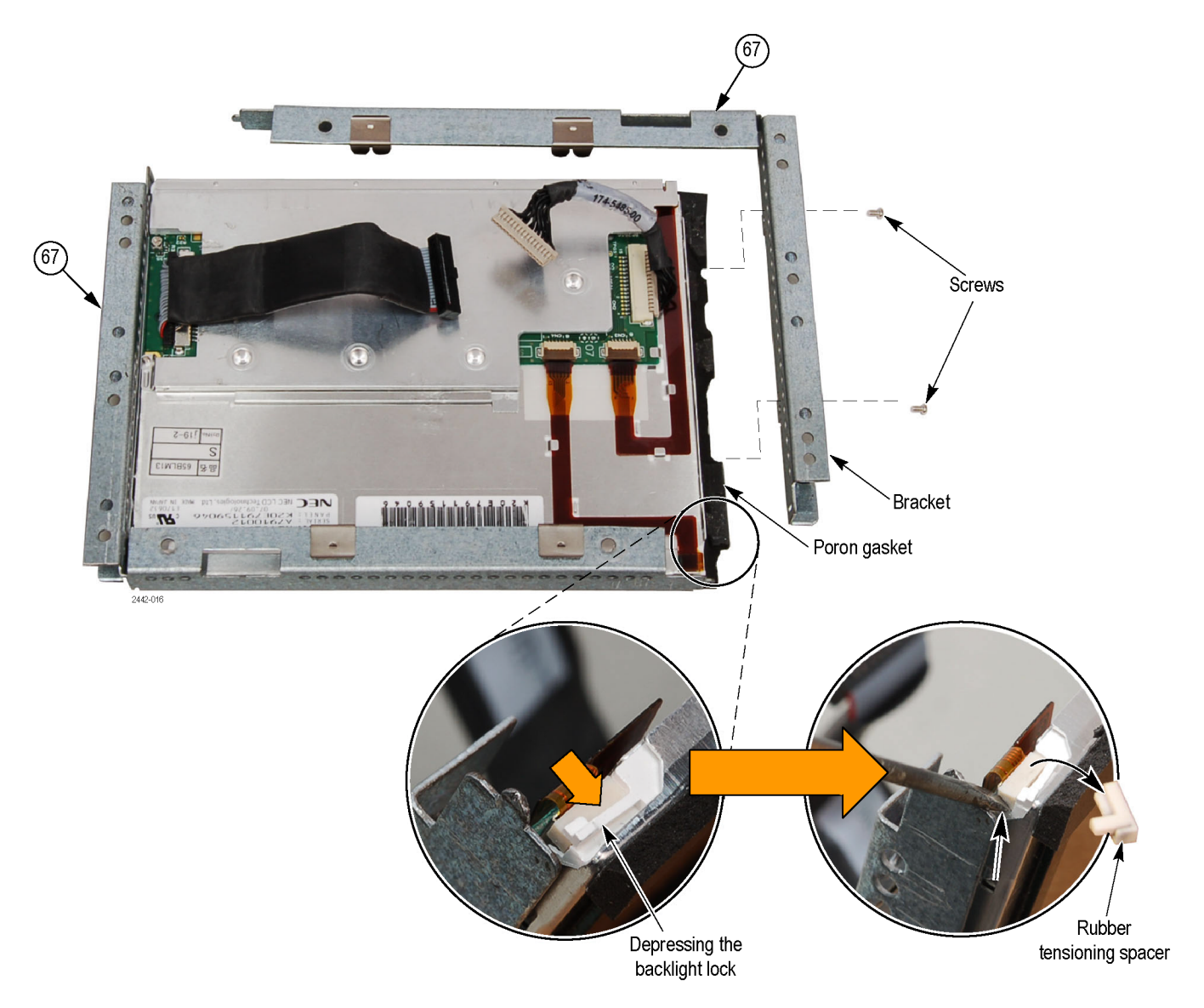

#### **Figure 5: LCD Assembly bracket and backlight lock**

- **4.** Gently separate the poron gasket from the bracket and remove the bracket.
- **5.** While depressing the small white plastic backlight lock (located on the corner of the assembly), remove the rubber tensioning spacer using a thin object.

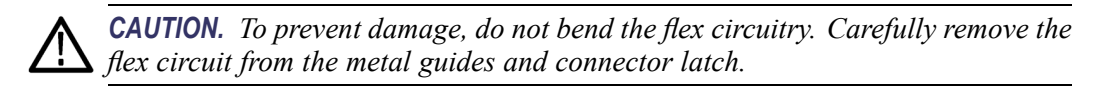

<span id="page-46-0"></span>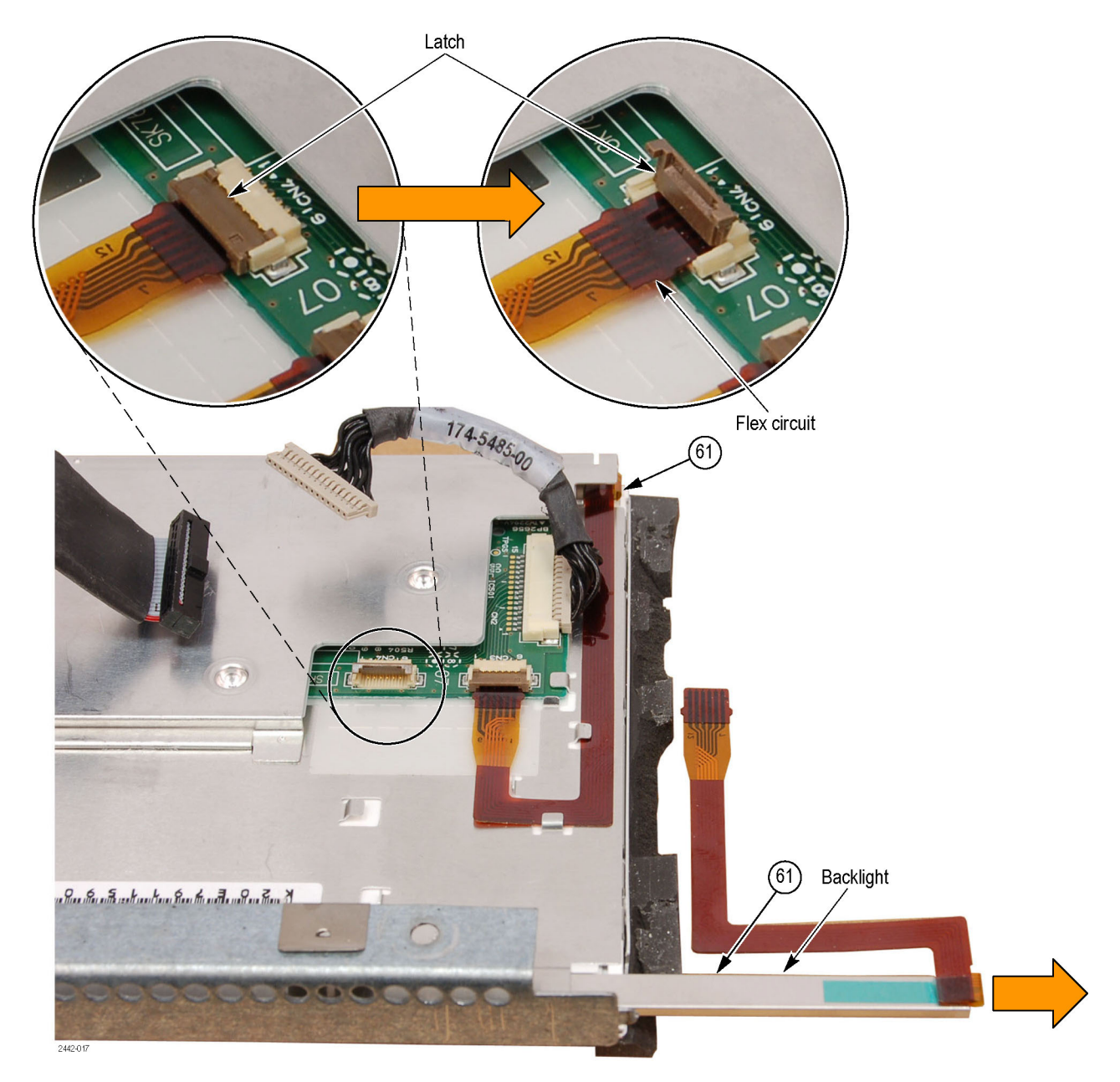

**6.** Lift up on the flex circuit connector latch and remove the flex circuit from the connector. (See Figure 6.)

**Figure 6: Backlight removal**

- **7.** Carefully remove the flex circuit from the metal guides.
- **8.** Pull the backlight straight out (to the right) from the assembly.
- **9.** To remove the other backlight, repeat the previous four steps.

## <span id="page-47-0"></span>**Repackaging Instructions**

This section contains the information needed to repackage the waveform monitor for shipment or storage.

## **Packaging**

When repacking the instrument for shipment, use the original packaging. If the packaging is unavailable or unfit for use, contact your local Tektronix representative to obtain new packaging. Refer to *Contacting Tektronix* on the back of the Title page for the mailing address, the email address, and phone number.

Seal the shipping carton with an industrial stapler or strapping tape.

### **Shipping to the Service Center**

Contact the Service Center to get an RMA (Return Material Authorization) number, and any return or shipping information you may need.

If the instrument is being shipped to a Tektronix Service Center, enclose the following information:

- The RMA number. п
- The owner's address. п
- Name and phone number of a contact person. п
- Type and serial number of the instrument.  $\overline{\phantom{a}}$
- $\overline{\phantom{a}}$ Reason for returning.
- П A complete description of the service required.

Mark the address of the Tektronix Service Center and the return address on the shipping carton in two prominent locations.

## <span id="page-48-0"></span>**Replaceable Parts**

This section contains a list of the replaceable modules for the 1741C Waveform Monitor. Use this list to identify and order replacement parts. Note that not all parts listed in this section are present on every model. The parts present will depend on the model and options installed.

### **Parts Ordering Information**

Replacement parts are available through your local Tektronix field office or representative.

Changes to Tektronix products are sometimes made to accommodate improved components as they become available and to give you the benefit of the latest improvements. Therefore, when ordering parts, it is important to include the following information in your order:

- n. Part number
- $\mathcal{L}$ Instrument type or model number
- $\mathcal{L}$ Instrument serial number
- $\mathbf{r}$ Instrument modification number, if applicable

If you order a part that has been replaced with a different or improved part, your local Tektronix field office or representative will contact you concerning any change in part number.

**Module Servicing** Modules can be serviced by selecting one of the following three options. Contact your local Tektronix service center or representative for repair assistance.

> **Module Exchange.** In some cases you may exchange your module for a remanufactured module. These modules cost significantly less than new modules and meet the same factory specifications. For more information about the module exchange program, call 1-800-833-9200. Outside North America, contact a Tektronix sales office or distributor; see the Tektronix Web site for a list of offices: www.tektronix.com.

**Module Repair and Return.** You may ship your module to us for repair, after which we will return it to you.

**New Modules.** You may purchase replacement modules in the same way as other replacement parts.

## <span id="page-49-0"></span>**Using the Replaceable Parts Lists**

This section contains lists of the mechanical and/or electrical components that are replaceable for the 171C Waveform Monitor. Use this list to identify and order replacement parts. The following table describes each column in the parts list.

#### **Parts list column descriptions.**

#### **Parts list column descriptions**

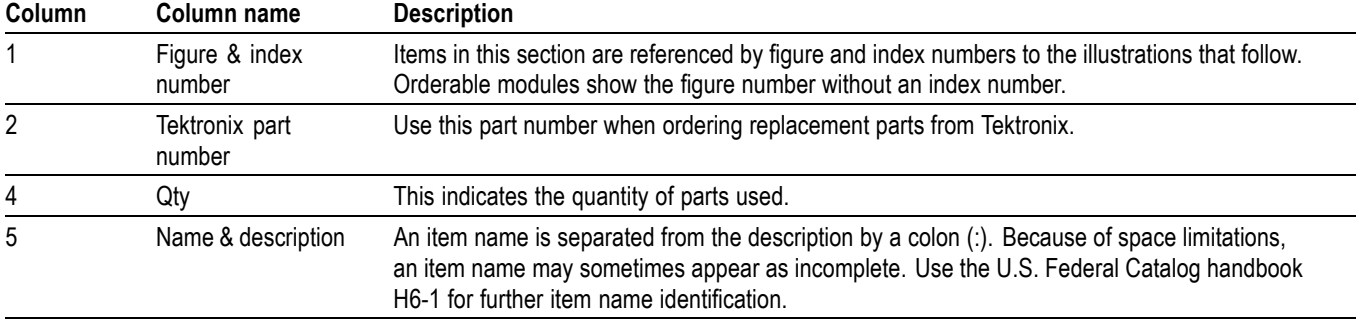

**Abbreviations** Abbreviations conform to American National Standard ANSI Y1.1-1972.

#### **Table 10: Replaceable parts list [\(See Figure 7.\)](#page-51-0)**

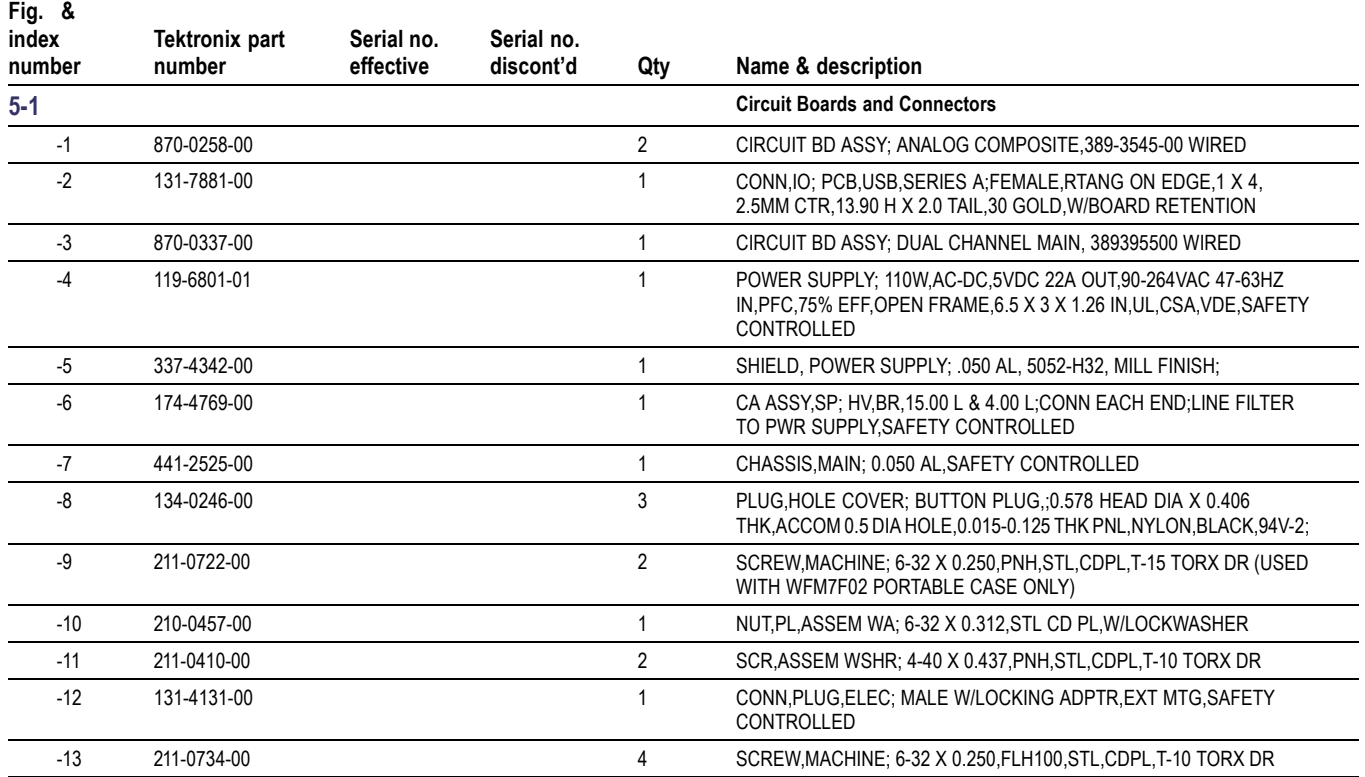

#### **Table 10: Replaceable parts list [\(See Figure 7.\)](#page-51-0) (cont.)**

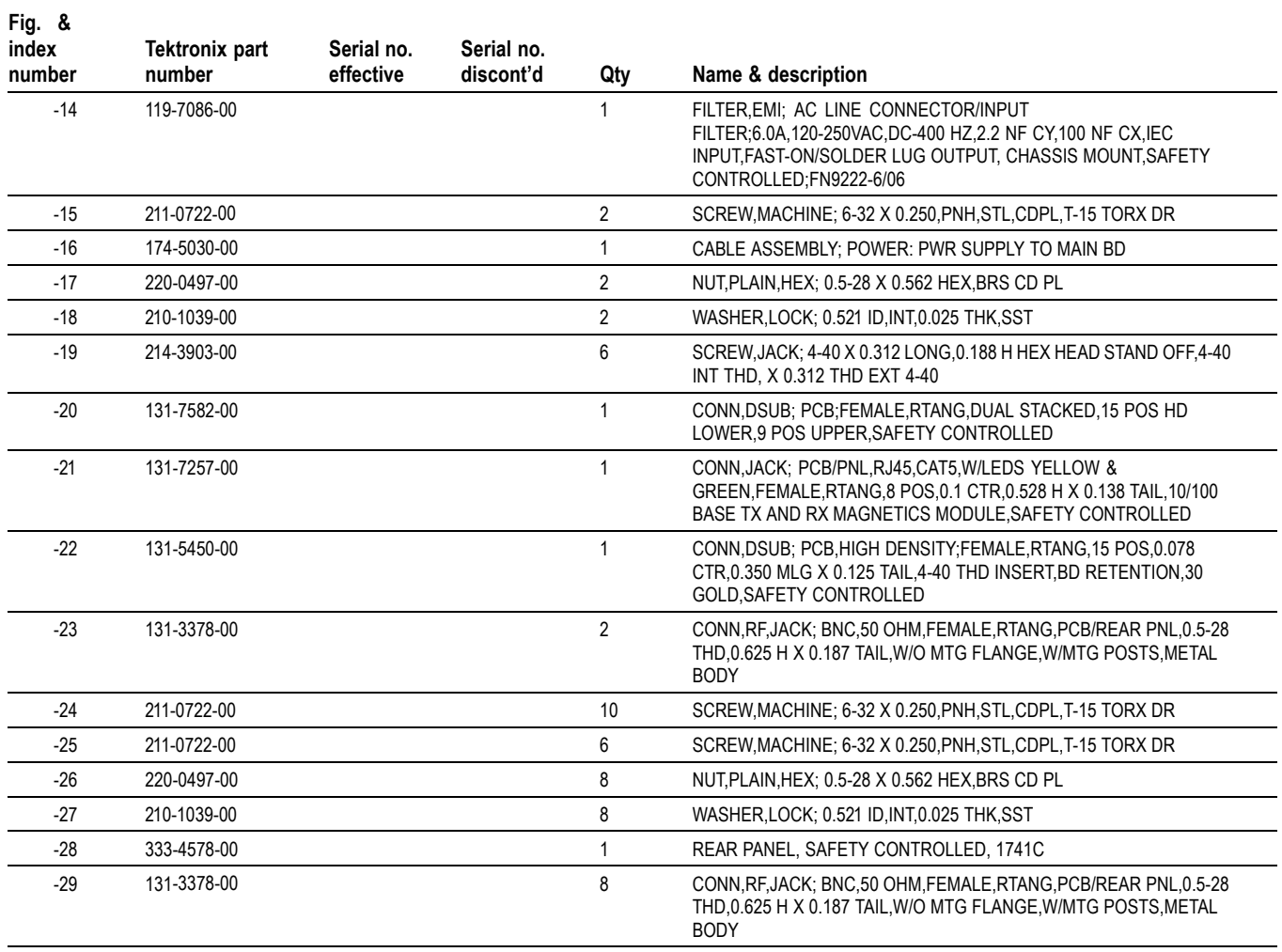

<span id="page-51-0"></span>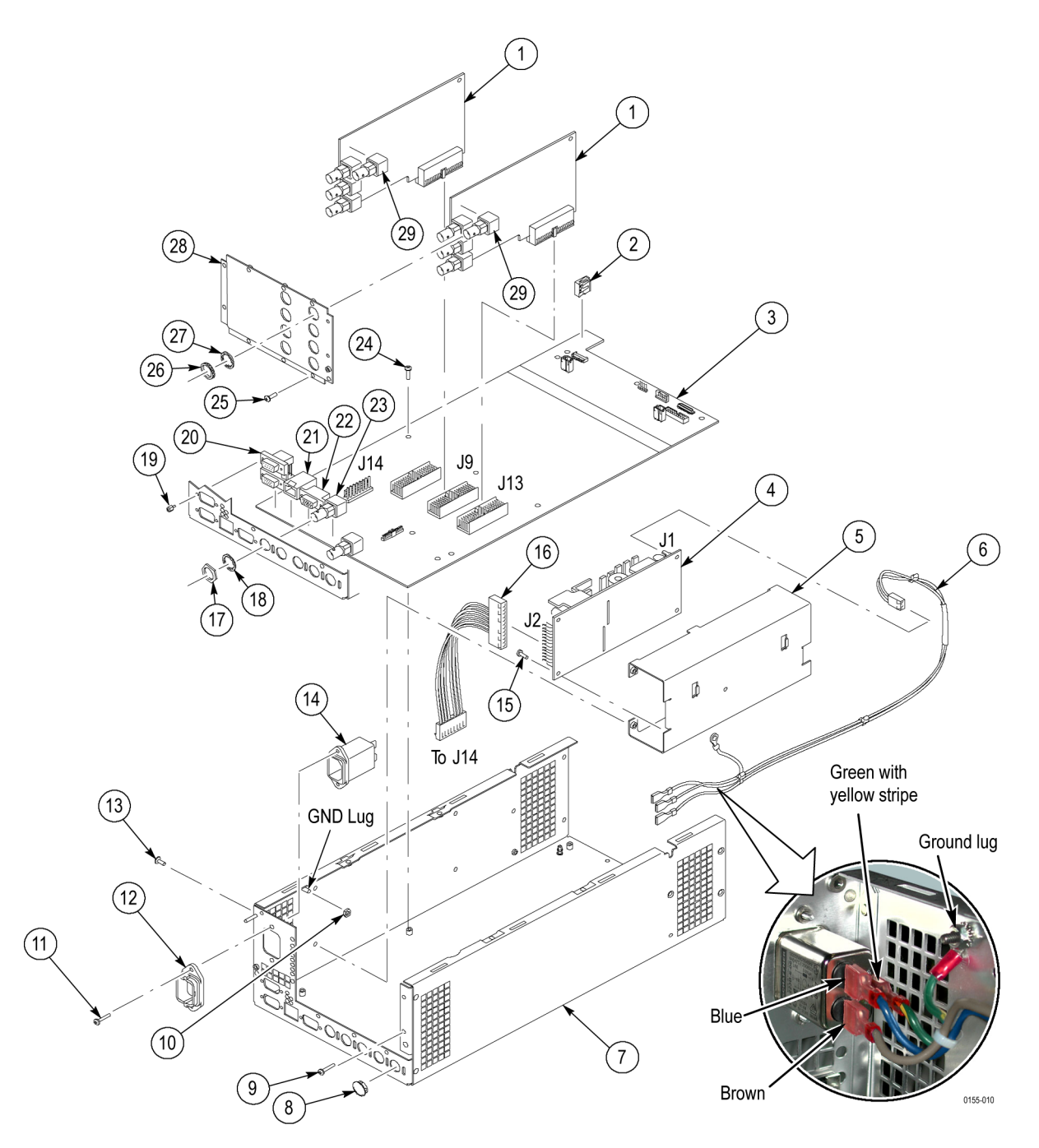

**Figure 7: Circuit boards and connectors**

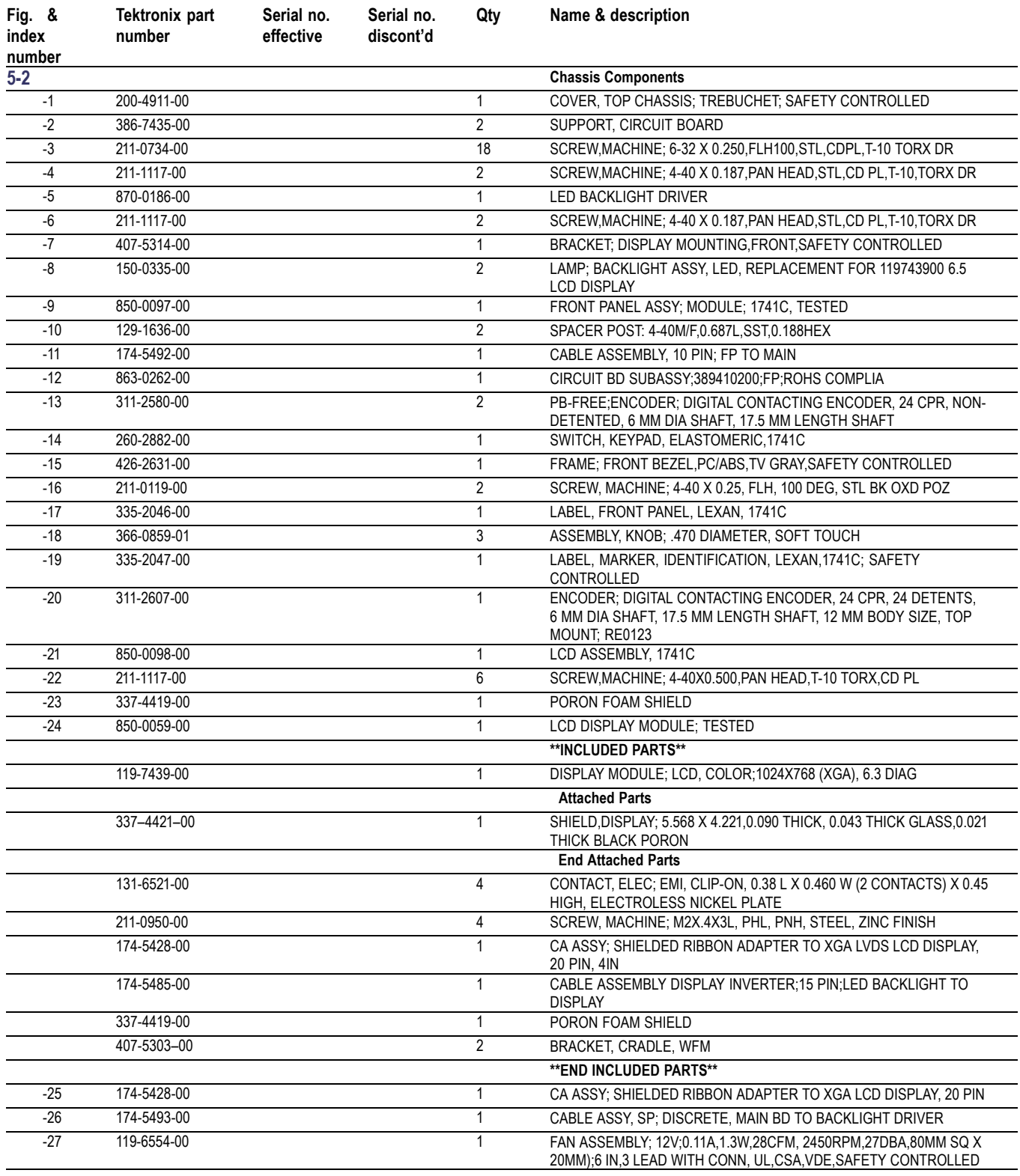

### <span id="page-52-0"></span>**Table 11: Chassis components [\(See Figure 8.\)](#page-54-0)**

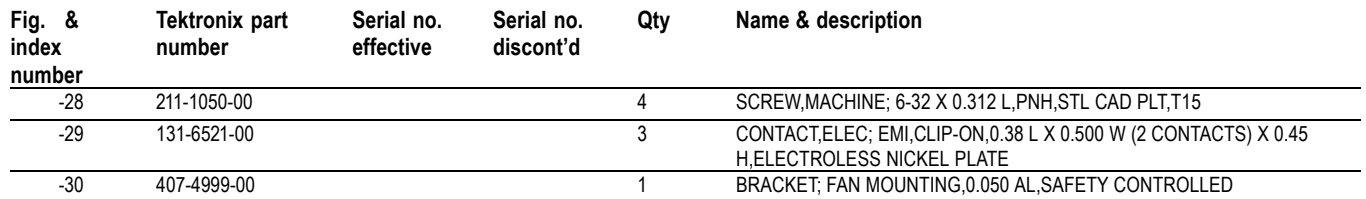

#### **Table 11: Chassis components [\(See Figure 8.\)](#page-54-0) (cont.)**

<span id="page-54-0"></span>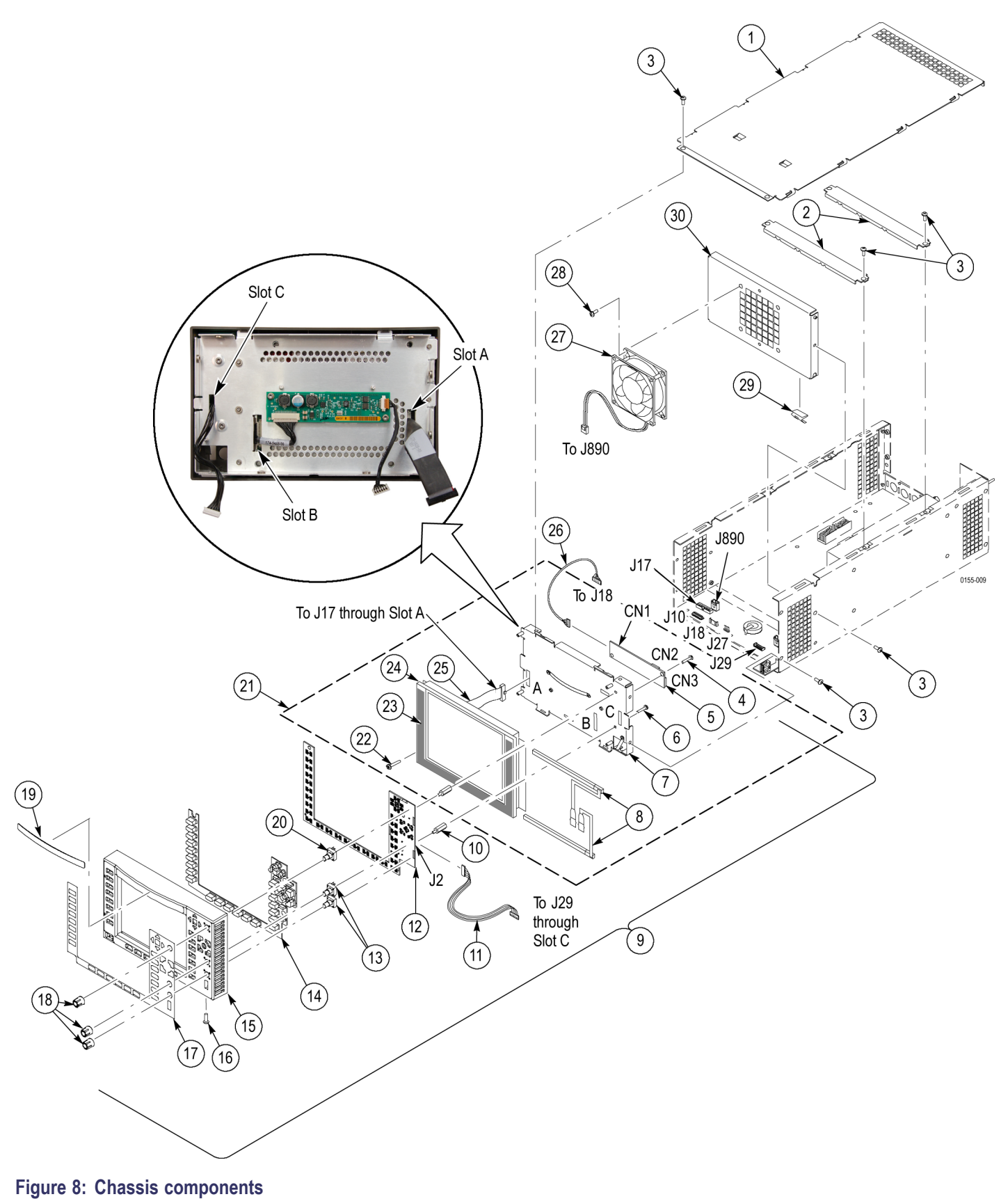

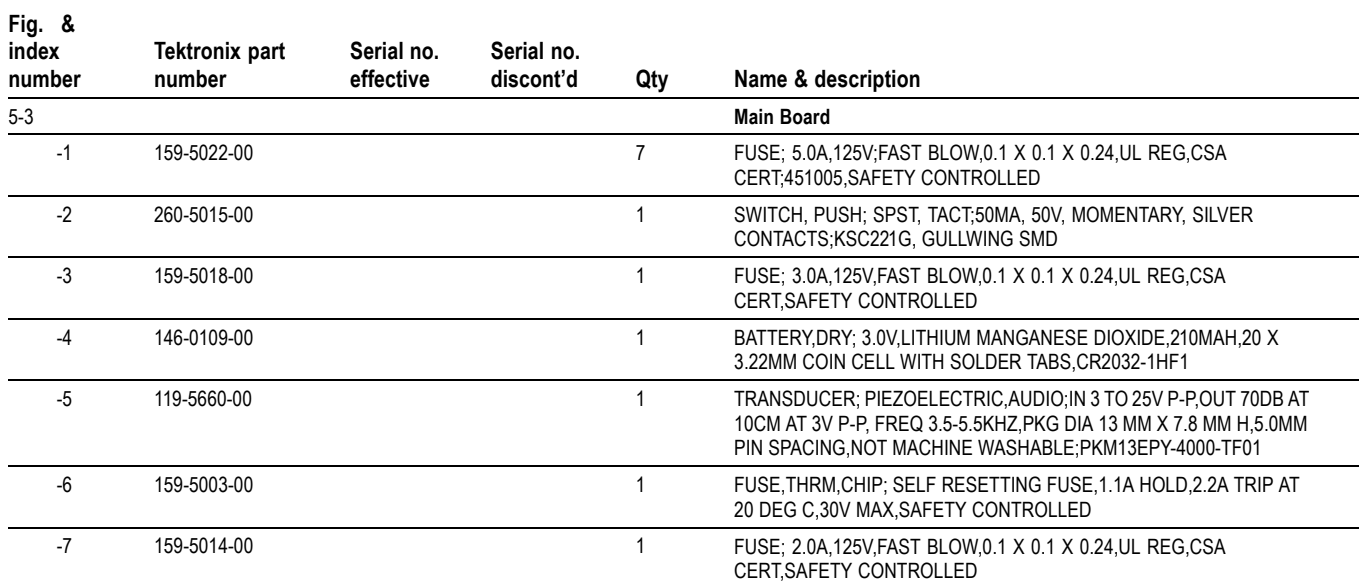

#### <span id="page-55-0"></span>**Table 12: Replaceable parts list [\(See Figure 9.\)](#page-56-0)**

<span id="page-56-0"></span>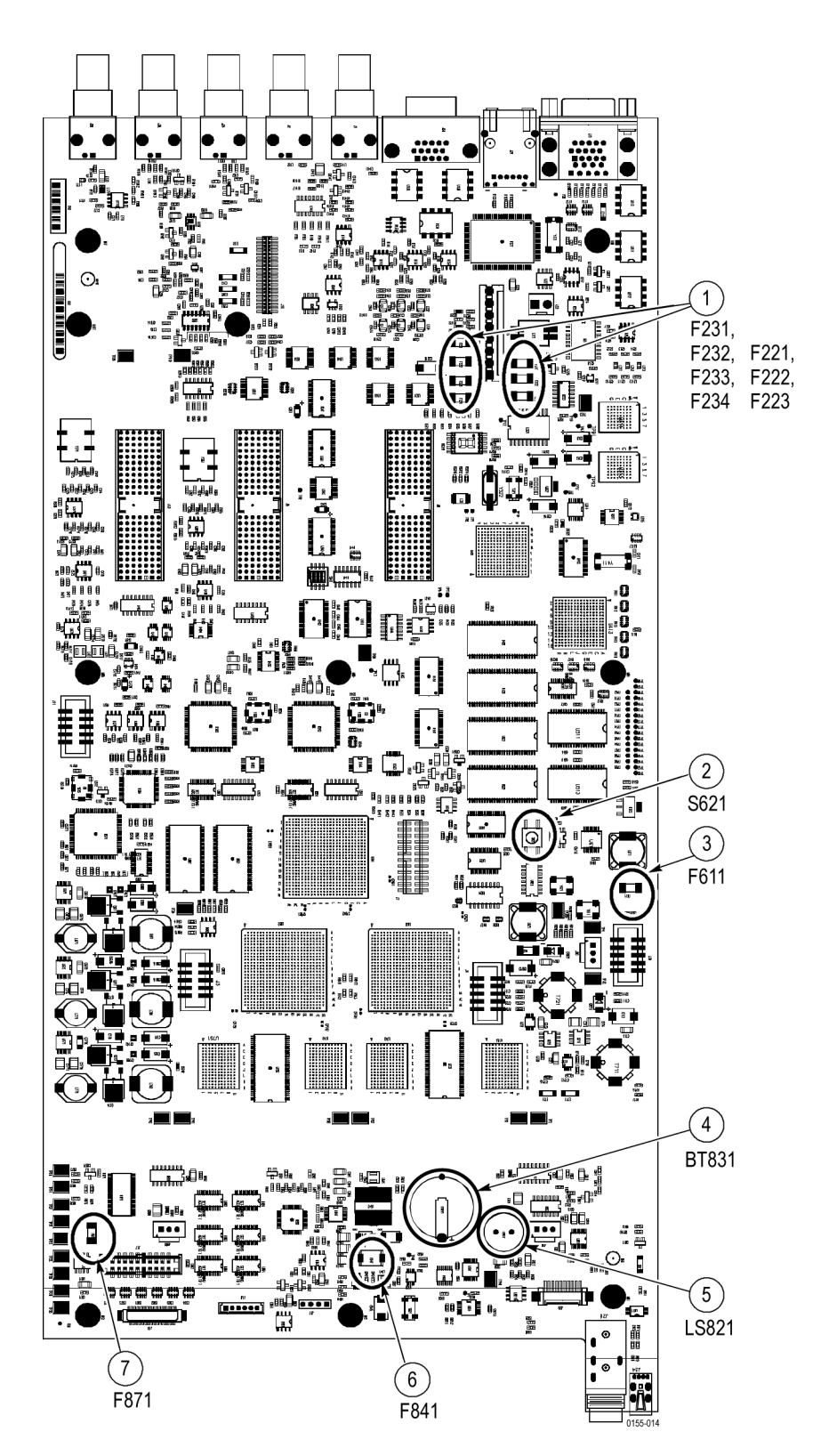

**Figure 9: Main board replaceable components**

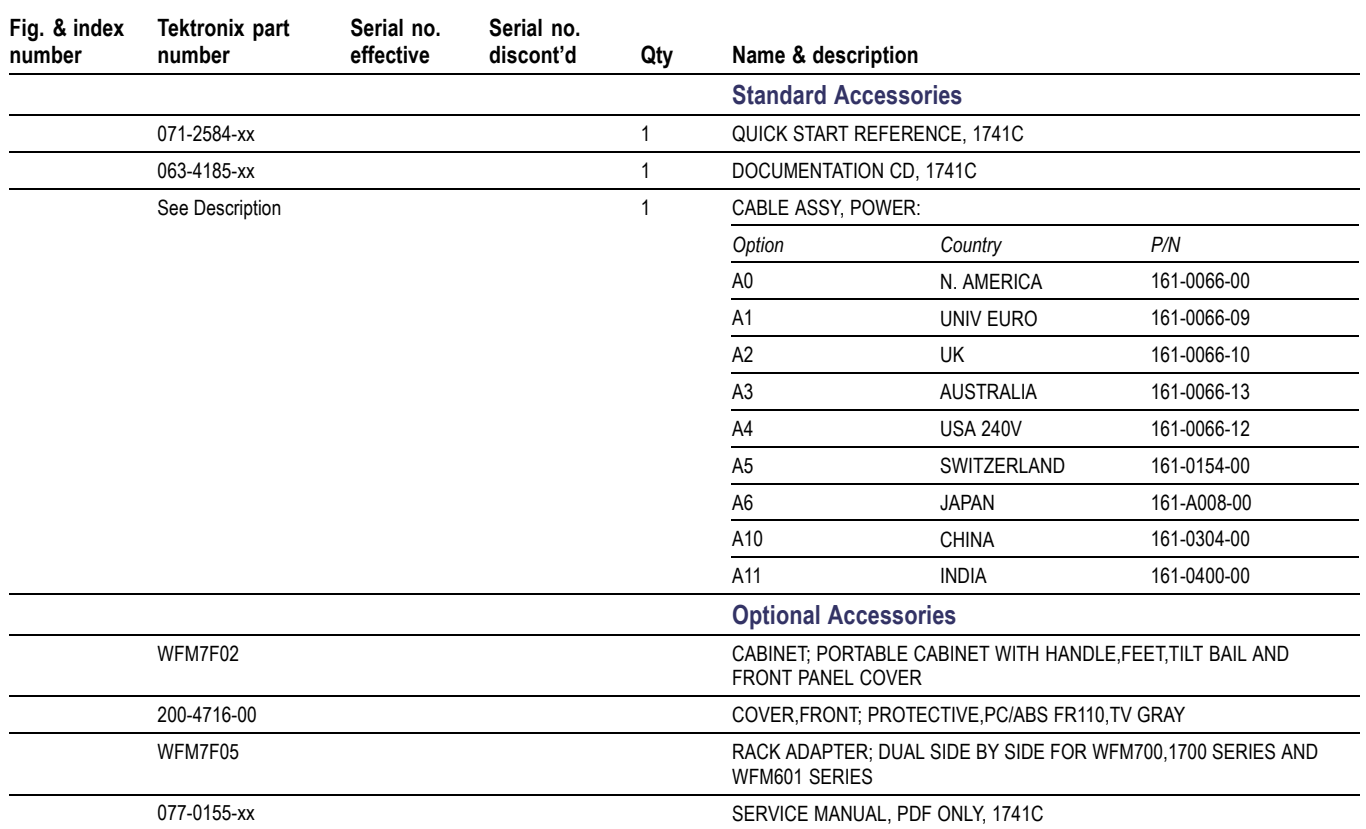

#### <span id="page-57-0"></span>**Table 13: Replaceable parts list**